## LCD TV

- 11

 $\overline{a}$ 

 $\overline{a}$ 

 $\begin{array}{c} \mathbf{1} \end{array}$ 

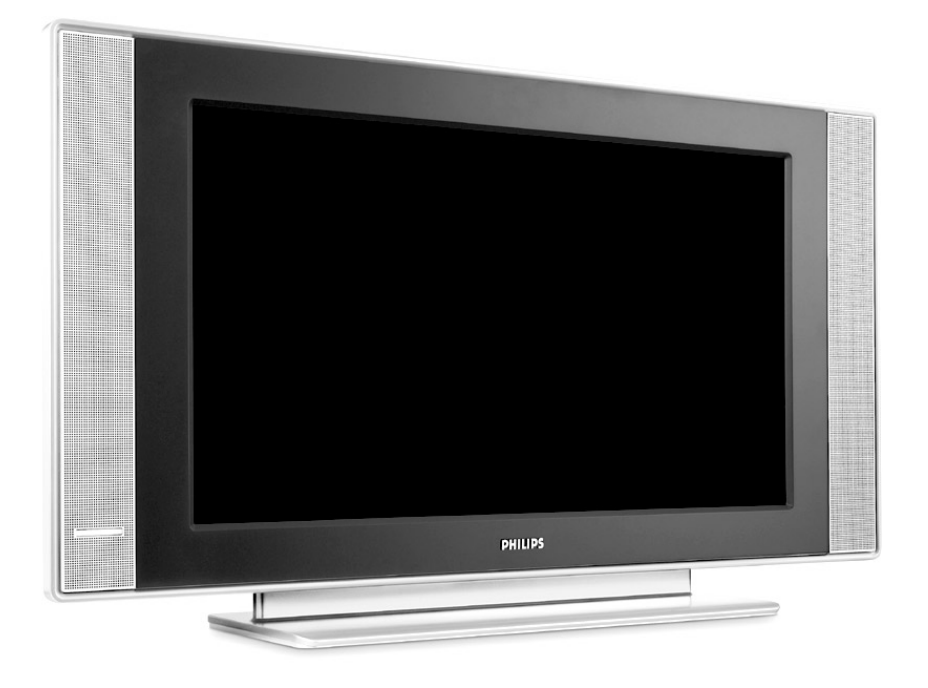

 $\blacksquare$ 

 $\mathbf{I}$ 

 $\mathbf{I}$ 

 $\overline{a}$ 

 $\overline{a}$ 

 $\overline{\phantom{0}}$ 

 $\mathbf{H}^{\text{max}}$ 

# **PHILIPS**

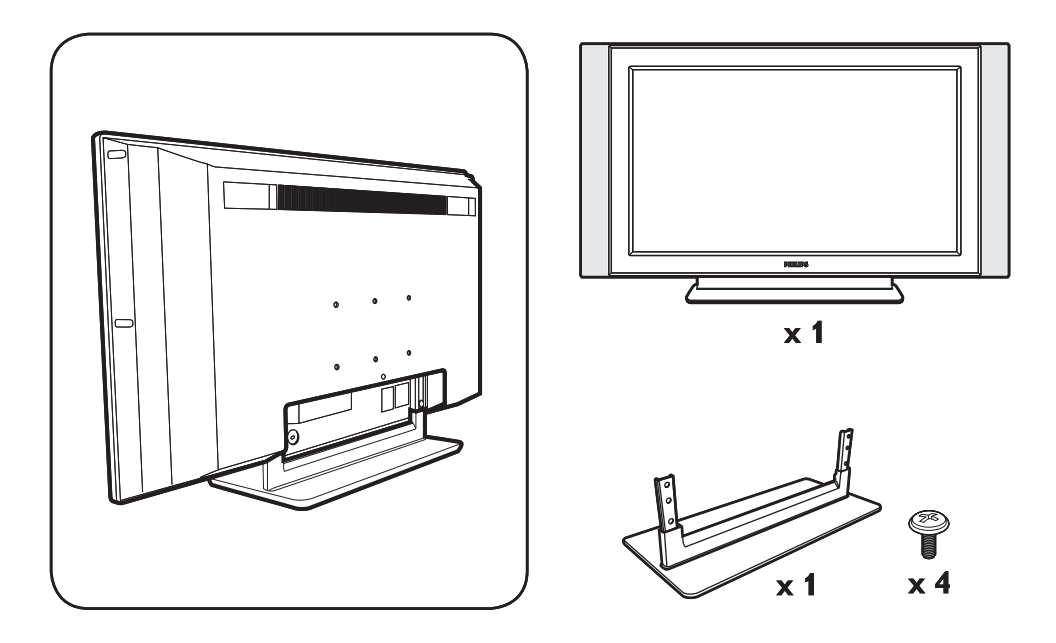

 $\mathbf{I}$ 

 $\mathbf{I}$ 

 $\mathbf{L}$ 

 $\mathbf{I}$ 

 $\frac{1}{\sqrt{1-\frac{1}{2}}}$ 

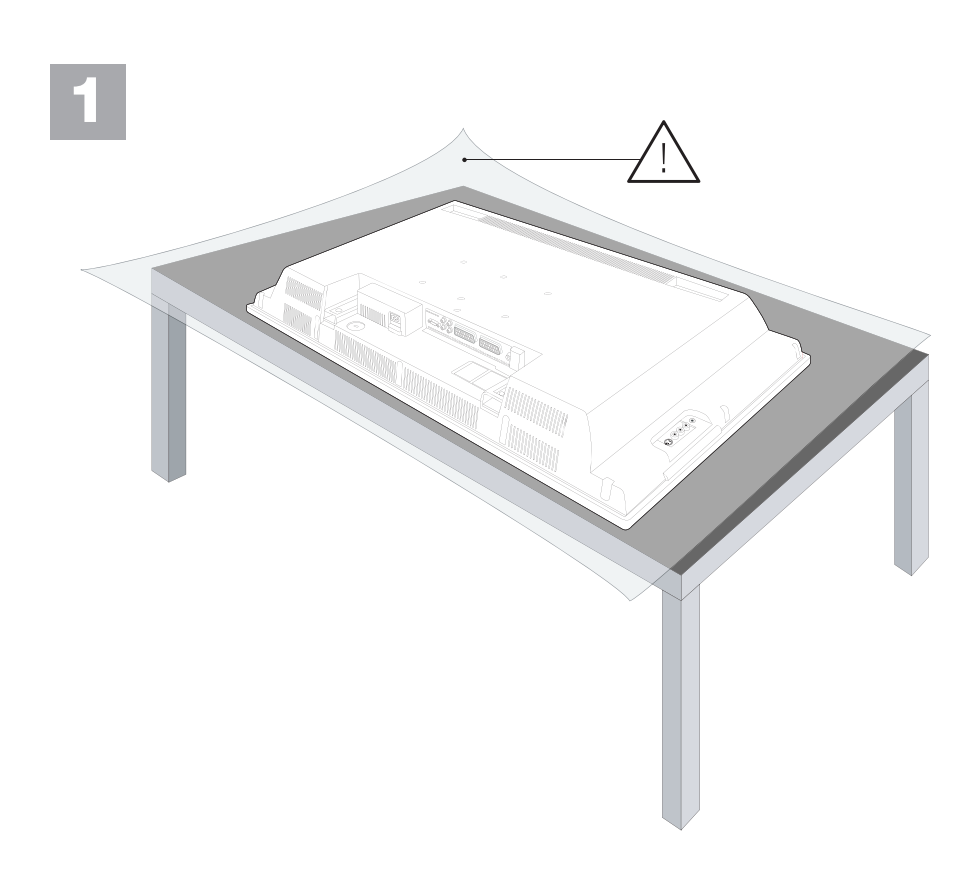

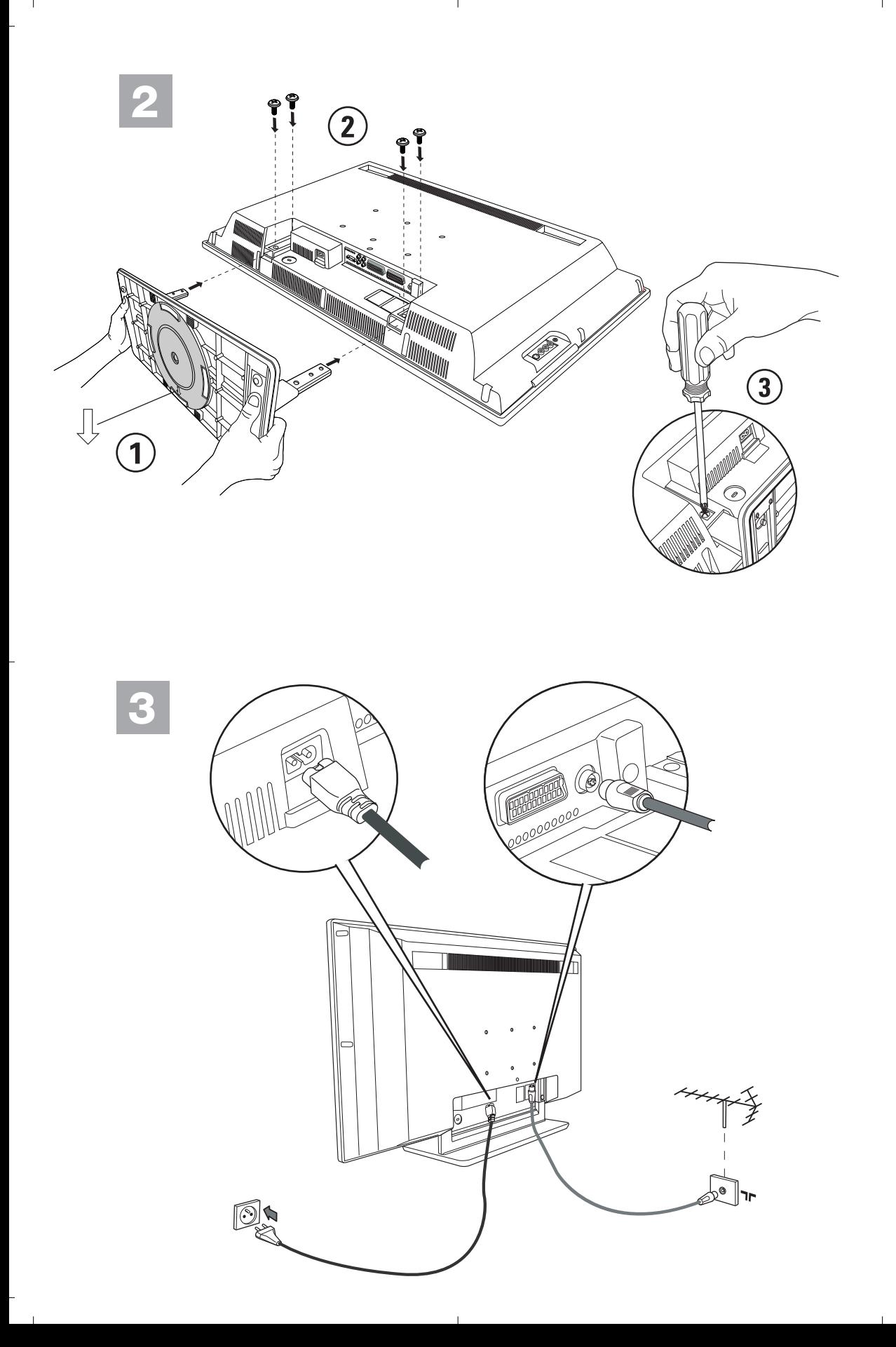

<sup>-</sup>

## **Information for users in the UK**

*(Not applicable outside the UK)*

### **Positioning the TV**

For the best results, choose a position where light does not fall directly on the screen, and at some distance away from radiators or other sources of heat. Leave a space of at least 5 cm all around the TV for ventilation, making sure that curtains, cupboards etc. cannot obstruct the air flow through the ventilation apertures.

The TV is intended for use in a domestic environment only and should never be operated or stored in excessively hot or humid atmospheres.

### **General Points**

Please take note of the section 'Tips' at the end of this booklet.

### **Interference**

The Department of Trade and Industry operates a Radio Interference Investigation Service to help TV license holders improve reception of BBC and IBA programmes where they are being spoilt by interference.

If your dealer cannot help, ask at a main Post Office for the booklet "How to improve Television and Radio Reception".

### **Mains connection**

Before connecting the TV to the mains, check that the mains supply voltage corresponds to the voltage printed on the type plate on the rear panel of the TV. If the mains voltage is different, consult your dealer.

#### **Important**

Should it become necessary to replace the mains fuse, this must be replaced with a fuse of the same value as indicated on the plug.

- 1. Remove fuse cover and fuse.
- 2. The replacement fuse must comply with BS 1362 and have the ASTA approval mark.

If the fuse is lost, make contact with your retailer in order to verify the correct type.

3. Refit the fuse cover.

In order to maintain conformity to the EMC directive, the mains plug on this product must not be removed.

### **Connecting the aerial**

The aerial should be connected to the socket marked x at the back of the set. An inferior aerial is likely to result in a poor, perhaps unstable picture with ghost images and lack of contrast. Makeshift or set-top aerials are unlikely to give adequate results.

Your dealer will know from experience the most suitable type for your locality.

Should you wish to use the set in conjunction with other equipment, which connects to the aerial socket such as TV games, or a video camera, it is recommended that you consult your dealer on the best method of connection.

### **Stand** *(if provided)*

Use only the stand provided with the set, making sure that the fixings are properly tightened.A diagram showing how to assemble the stand is packed with the stand. Never use a make-shift stand, or legs fixed with woodscrews.

## **Úvod**

Ďakujeme Vám, že ste si kúpili tento televízny prijímač.

Ι.

Táto príručka bola zostavená s cieľom pomôcť Vám pri zapojení a ovládaní Vášho televízneho prijímača.

Odporúčame Vám, aby ste si príručku dôkladne prečítali.

Dúfame, že naša technológia do dôsledkov zabezpečí Vašu spokojnosť.

## **Obsah**

## **Inštalácia**

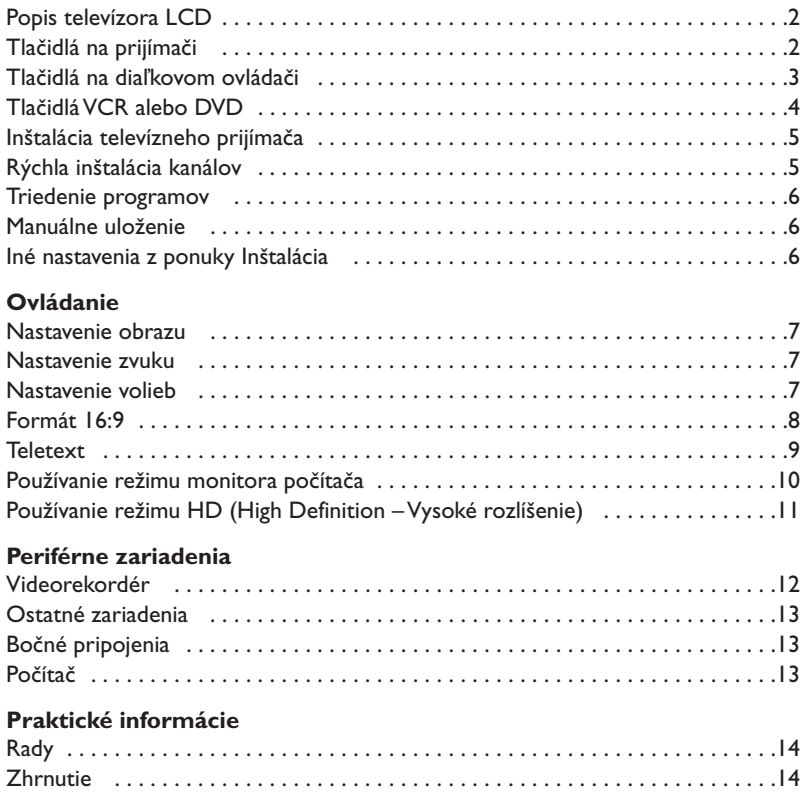

# **RA**

### **Smernica pre recykláciu**

Váš televízny prijímač využíva znovu využiteľné alebo recyklovateľné materiály. Aby sa minimalizovalo množstvo odpadu do prostredia, špecializované firmy sa zaoberajú zberom opotrebovaných prijímačov, rozoberajú ich a zhromažďujú použiteľné materiály (informujte sa u predajcu).

**SK**

## **Popis televízora LCD**

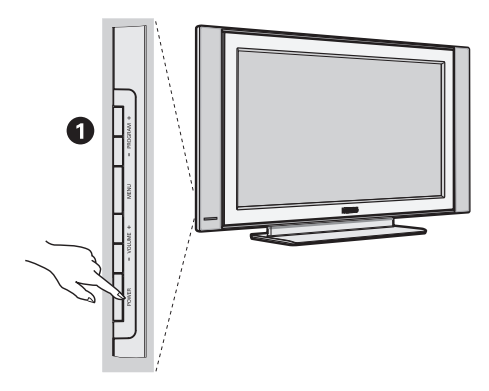

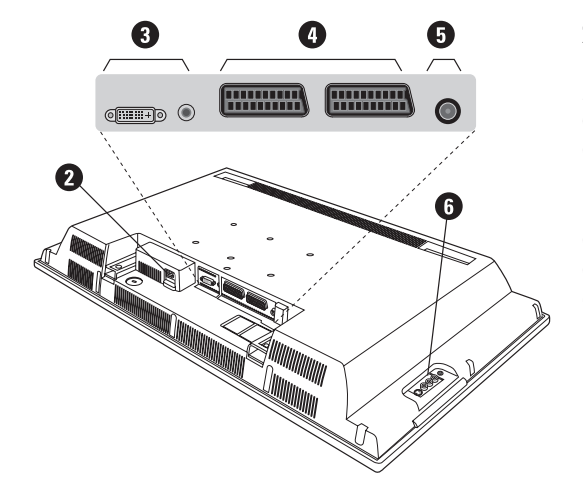

## & **Tlačidlá televízora:**

- **POWER**: zapnutie a vypnutie televízora.
- **VOLUME -/+**: regulácia hladiny zvuku.
- **MENU**: na aktiváciu alebo deaktiváciu ponuky. Následne môžete tlačidlami **PROGRAM -/+** vybrať príslušné nastavenie a tlačidlami **VOLUME -/+** vykonať nastavenie.
- **PROGRAM -/+**: výber programov.

### **Zadný panel:**

Hlavné pripojenia sa vykonávajú zospodu televízora.

*Podrobnejší popis pripojení je na strane 12.*

- **2** Napájací zdroj
- $\bullet$  DVI a audio vstup pre pripojenie HD (High Definition) zariadena alebo počítača s DVI výstupom.
- <sup>0</sup> Eurokonektor EXT1/EXT2
- **6** Anténové vývody pre televízor
- **6** Bočné pripojenia

## **Diaľkové ovládanie**

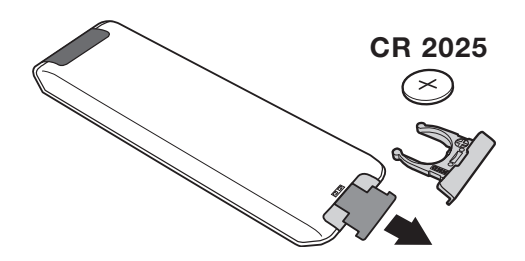

### Odstráňte izolačný pásik z batérie, čím aktivujete diaľkové ovládanie.

*V snahe napomôcť ochrane životného prostredia, dodávaná batéria neobsahuje ortuť, nikel ani kadmium.*

*Vymeňte batériu. Vybité batérie nezahadzujte, ale využite dostupné možnosti recyklácie (informujte sa u vášho predajcu).*

## **Tlačidlá na diaľkovom ovládači**

1)  $\left(\frac{1}{2}\right)$  Pohotovostný režim

Ak chcete nastaviť TV prijímač do režimu standby.Ak chcete znovu zapnúť TV prijímač stlačte **P –/+, 0/9** alebo **AV.**

- 2) *O* Pixel + (podle typu výrobku) Pre aktiváciu / deaktiváciu režimu predvádzania technológie Pixel +.
- 3)  $\bullet$  **44**  $\blacksquare$   $\triangleright$   $\triangleright$ **Videorekordér (strana 14)**

### **4)** Q **Zvuk Surround**

Na aktivovanie / zrušenie efektu roztiahnutia zvuku.V režime stereo sa reproduktory zdajú byť postavené d'alej od seba. Pri verziách vybavených Virtual Dolby Surround \* získate zadné zvukové efekty Dolby Surround Pro Logic.

### **5) AV**

Pre zobrazenie **Izvor** pre vol'bu TV alebo externého zariadenia propojeného na **EXT1, EXT2/S-VHS2, AV/S-VHS3, PC** alebo **HD** (str. 12).

### **6)**  $\bigcirc$  **Active Control**

Funkcia, ktorá optimalizuje kvalitu obrazu v závislosti na kvalite prijímaného signálu a okolitom osvetlení.

**7) Menu**

Pre vyvolanie alebo opustenie menu.

**8) Kurzor**

 $(\wedge \vee \wedge)$ Tieto 4 tlačidlá umožňujú pohyb v menu.

- **9) Hlasitosť** Na nastavenie úrovne zvuku.
- **10)** ª m **Predbežné nastavenie obrazu a zvuku** Umožňuje prístup ku skupine predbežného nastavenia obrazu a zvuku. *Poloha* **Osobné nastavenie** *zodpovedá nastaveniam uskutočneným v menu.*

### **11) i** Informácie na obrazovke

Zobrazenie/zrušenie zobrazenia čísla programu, času, zvukového režimu a času zostávajúceho na časovači.Ak tlačidlo podržíte po dobu 5 sekúnd na obrazovke sa bude permanentne zobrazovať číslo programu.

*\* Vyrobené v licencii Dolby Laboratories."Dolby" a symbol dvojitého D-D sú značkami Dolby Laboratories.*

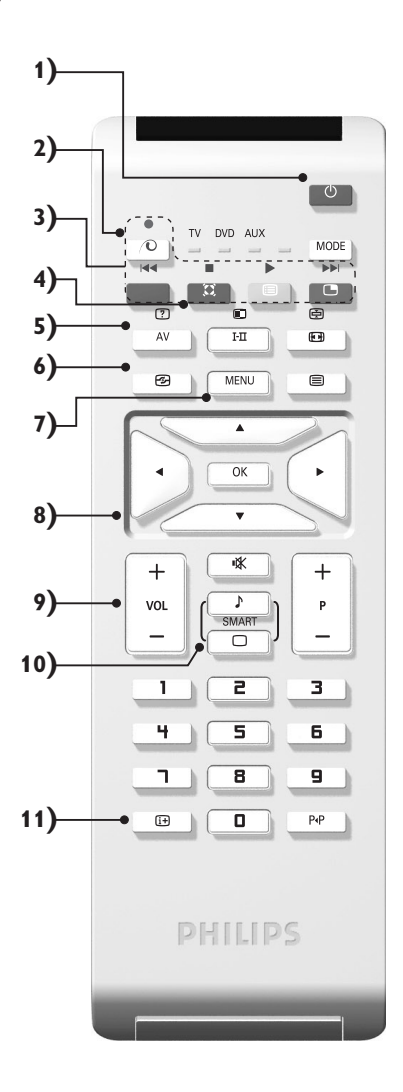

## **Tlačidlá na diaľkovom ovládači**

**12) Volič režimu**

Stlačte toto tlačidlo pre prepnutie medzi **TV, DVD** alebo **AUX**.

- **13)** œ **Aktivácia režimu PIP (strana 10)**
- **14)**  $\mathbb{E}$  Zoznam programov

Zobraziť / vymazať zoznam programov. Použite tlačidlá <> pre voľbu programu a tlačidlo ≥ pre zobrazenie.

**15)** ∏**Formát 16:9 (strana 8)**

### **16)** ù **Režim zvuku**

Umožňuje prepnúť programy vysielané v **Stereo** a **Nicam Stereo** na **Mono** alebo, pri dvojjazyčných programoch, voliť medzi **Dual I** alebo **Dual II**. *Symbol* **Mono** *je v prípade núteného prepnutia zobrazený červeno.*

- 17) **① 国** *B**B* **Privolanie teletextu (strana 9)**
- **18) Neplatí pre režim TV**
- **19)** [ **Vypnutie zvuku** Na vypnutie alebo obnovenie zvuku.
- **20) P -/+ Voľba TV programov** Presun na ďalší alebo predchádzajúci program. Číslo a zvukový režim sa zobrazia na niekoľko sekúnd. *U niektorých programov vybavených teletextov sa názov programu objaví na spodnej časti obrazovky.*
- **21) 0/9 Číselné klávesy** Pre priamy prístup k programom.V prípade programov s dvojciferným označením musíte druhú číslicu vložiť
- 22) P<sub><sup>4</sub>P</sup> Predošlý program</sub> Návrat na predtým sledovaný program

kým nezmizne pomlčka.

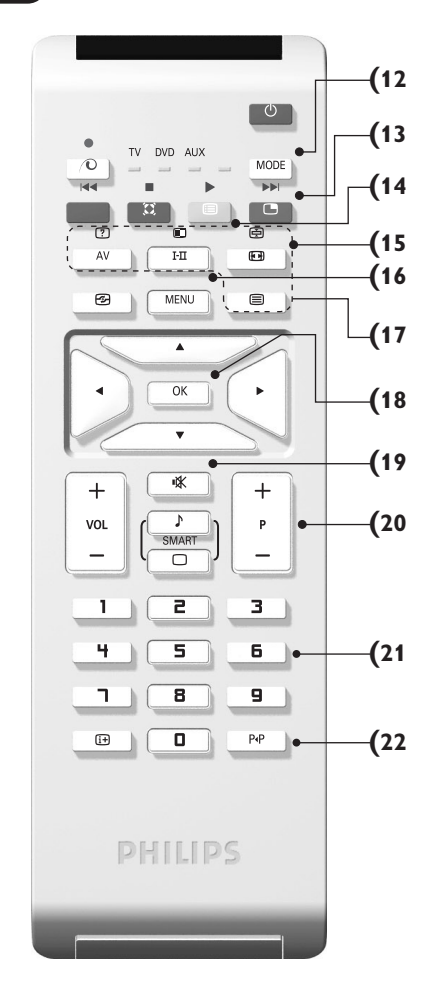

## **Tlačidlá VCR alebo DVD (volič režimu)**

Diaľkové ovládanie Vám umožní riadiť hlavné funkcie videorekordéra.

Stlačením tlačidla **MODE** si zvolíte požadovaný režim: **DVD** alebo **AUX** (videorekordér).

Rozsvieti sa kontrolka dial'kového ovládania a označí zvolený režim.

Po 20 sekundách nečinnosti kontrolka automaticky zhasne (TV režim).

V závislosti od vybavenia sú funkčné nasledujúce tlačidlá:

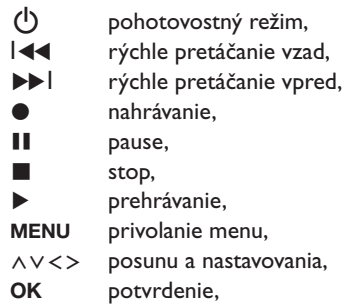

- **0/9** číselné tlačidlá,
- **P -/+** vol'ba programov,
- I-II vol'ba jazyka,
- Ëmenu OSD,
- P<sub>4</sub>P DVD:T-C funkcia VCR: Funkcia "Index".

*Dial'kový ovládač je kompatibilný so všetkými videorekordérmi a satelitnými prijímačmi používajúcimi štandard RC5 a všetkými prehrávačmi DVD, ktoré používajú štandard RC6.*

## **Inštalácia televízneho prijímača**

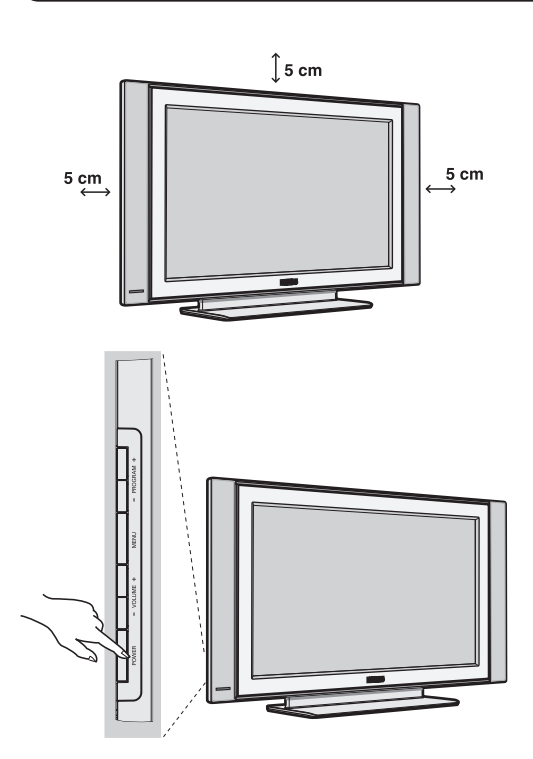

## & **Umiestnenie televízora**

Televízor umiestnite na pevnú a stabilnú plochu. Aby sa zabránilo možným nebezpečným situáciám, televízor neumiestňujte do blízkosti striekajúcej vody, k zdroju tepla (lampa, sviečka, radiátor atď.) a nezakrývajte vetracie mriežky umiestnené vzadu.

## é **Pripojenie antén**

- Použite priložený anténový kábel a spojte výstup TF umiestnený v spodnej časti televízora s anténovým káblom.
- Pripojte napájací kábel k televízoru a zasuňte do elektrickej siete (220-240V/50Hz).

*Ak chcete pripojiť ďalšie prístroje, pozrite si stranu 12.*

## $\bullet$  Uvedenie do prevádzky

Televízor zapnite stlačením vypínača (**POWER**). Kontrolný indikátor zapnutia sa rozsvieti na zeleno a zapne sa obrazovka. Prejdite priamo ku kapitole s informáciami o rýchlej inštalácii.Ak televízor zostane v úspornom režime (červený kontrolný indikátor), stlačte tlačidlo **P -/+** na diaľkovom ovládači.

*Kontrolný indikátor pri používaní diaľkového ovládania bliká.*

## Plug & Play

## **Rýchla inštalácia kanálov**

Keď prvýkrát zapnete televízor, objaví sa na obrazovke ponuka.Táto ponuka Vás vyzýva k voľbe krajiny a jazyka z ponuky: *Ak sa ponuka neobjavuje, podržte tlačidlá*

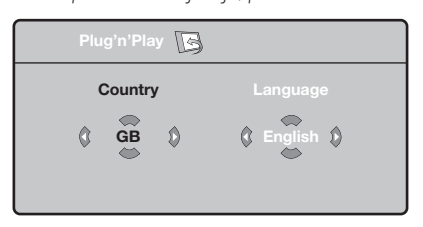

*televízora* **VOLUME -** *a* **VOLUME +** *stlačené 5 sekúnd, aby sa objavila.*

 $\bullet$  Pre voľbu vašej krajiny použite tlačidlá  $\wedge\vee$ diaľkového ovládania, potom potvrďte tlačidlom ≥.

*Ak sa vaša krajina v zozname neobjaví, vyberte voľbu "…"*

**O** Potom si tlačidlami  $\Lambda$  a  $\vee$  zvoľte jazyk a potvrďte tlačidlom ≥.

 $\bullet$  Vyhľadávanie sa spustí automaticky. Všetky TV programy a rozhlasové stanice, ktoré sú k dispozícii, sú uložené v pamäti. Úkon potrvá niekoľko minút. Na obrazovke vidíme postup vyhľadávania a počet nájdených programov. Nakoniec sa ponuka stratí.

*Ak chcete ukončiť, v alebo prerušiť vyhľadávanie, stlačte tlačidlo* **MENU***. Ak ste nenašli žiaden program, pozrite sa do kapitoly rád str. 14.*

- ' Ak vysielač alebo káblová sieť prenáša signál automatického triedenia, programy budú správne očíslované. Inštalácia je vtedy skončená.
- **6** Ak to tak nie je, musíte použiť ponuku **Triedenie**, aby ste ich znova očíslovali. *Niektoré vysielače alebo káblové televízie vysielajú vlastné parametre triedenia (región, jazyk…). V tomto prípade musíte označiť svoju voľbu tlačidlami* <> *a potom potvrdiť* ≥*.*

## **Triedenie programov**

& Stlačte tlačidlo **MENU**. **TV menu** sa zobrazí na obrazovke.

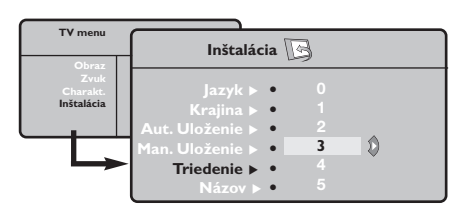

- **O** Pomocou kurzorového tlačidla zvoľte ponuku **Inštalácia** a potom ponuku **Triedenie**.
- $\bullet$  Zvoľte si program, ktorý chcete prečíslovať použitím tlačidiel  $\wedge \vee$ , a stlačte  $\geq$ .
- $\bullet$  Potom použite tlačidlá  $\wedge \vee$  a zadajte nové želané číslo a potvrďte ≤.
- **6** Zopakujte kroky **0** a **0** toľkokrát, koľko programov treba prečíslovať.
- <sup>6</sup> Ponuku opustíte stlačením [i+].

## **Manuálne uloženie**

Táto ponuka umožňuje ukladať programy po jednom.

## & Stlačte **MENU**.

é Vyberte ponuku **Inštalácia** a potom **Manuálne uloženie**.

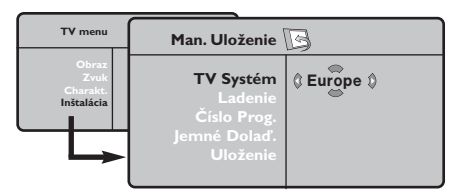

**3 Systém: zvoľte Európa (automatická detekcia\*)** alebo **Západná Európa** (norma BG), **Východná Európa** (norma DK), **Spojené kráľovstvo** (norma I) alebo **Francúzsko** (norma LĽ). *\* Mimo Francúzska (norma LĽ) musíte vždy zvoliť*

### *voľbu* **France***.*

' **Vyhľadávanie:** stlačte ≥. Začne sa vyhľadávanie. Ak sa nájde nejaký program, vyhľadávanie sa zastaví a zobrazí sa číslo programu (ak je k dispozícii). Pokračujte ďalej. Ak poznáte frekvenciu požadovaného programu, môžete jeho číslo vložiť priamo pomocou tlačidiel **0** až **9**.

*Ak nenájdete žiaden program, obráťte sa na kapitolu Rád (str. 14).*

- ( **Číslo progr.:** pomocou tlačidiel ≤≥ alebo **<sup>0</sup>** až **9**. vložte príslušné číslo.
- § **Jemné doladenie:** ak je príjem nedostatočný, nastavte pomocou tlačidiel ≤≥.
- è **Uloženie**:stlačte ≥. Program je uložený.
- **1** Opakujte kroky  $\bullet$  až  $\bullet$ .
- **O** Ponuku opustíte stlačením [i].

## **Iné nastavenia z ponuky Inštalácia**

- & Stlačte tlačidlo **MENU** a zvoľte ponuku **Inštalácia**:
- é **Jazyk:** zmena jazyka zo zobrazenej ponuky

```
\bullet Krajina: voľba Vašej krajiny.
```
*Toto nastavenie zasiahne vyhľadávanie, automatické triedenie programov a zobrazenie teletextu. Ak sa Vaša krajina v zozname neobjaví, vyberte voľbu "…"*

 $\bullet$  Automatické uloženie: na automatické spustenie vyhľadávania všetkých programov, ktoré sú vo vašom regióne k dispozícii. Ak vysielač alebo káblová sieť prenáša signál automatického triedenia,programy budú správne očíslované. Ak to tak nie je,na prečíslovanie musíte použiť ponuku **Triedenie**.

*Niektoré vysielače alebo káblové siete vysielajú vlastné parametre triedenia (región jazyk…). V tomto* prípade musíte označiť svoju voľbu tlačidlami  $\wedge \vee$  a *potom potvrdiť* ≥*. Ak chcete ukončiť alebo prerušiť vyhľadávanie, stlačte tlačidlo* **MENU***. Ak ste nenašli žiaden program, obráťte sa na kapitolu Rady (str.14).*

( **Názov:**Ak si želále, môžete programy a vonkajšie vstupy pomenovať. Pomocou tlačidiel ≤≥ sa premiestnite do pásma zobrazenia názvu (5 znakov) a pomocou tlačidiel  $\wedge$  V zvoľte znaky. Keď je názov zadaný, stlačte tlačidlo ≤. Názov programu je uložený. *Poznámka: V priebehu inštalácie sú programy pomenované automaticky, keď sa vysiela identifikačný signál.*

 $\bullet$  Ponuku opustíte stlačením  $\overline{H}$ .

## **Nastavenie obrazu**

& Stlačte tlačidlo **MENU**, potom tlačidlo ≥. Objaví sa ponuka **Obraz**:

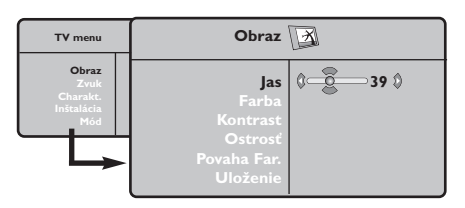

- **O** Použite tlačidlá  $\wedge \vee$  na voľbu nastavenia a nastavte je tlačidlami ≤≥.
- 8 Akonáhle sú nastavenia vykonané, vyberte voľbu **Uložiť** a stlačte ≥, aby ste ich uložili. Ponuku opustite stlačením  $\overline{H}$ .

## **Nastavenie zvuku**

**1** Stlačte MENU, vyberte Zvuk (∨)a stlačte >. Objaví sa ponuka **Zvuk**.

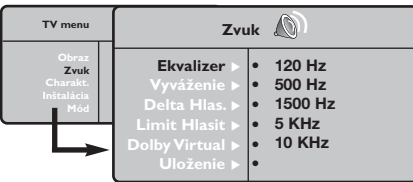

- **O** Použite tlačidlá  $\Lambda$  V na vybratie nastavenia a tlačidlá ≤≥ na nastavenie.
- 8 Akonáhle budú nastavenia vykonané, vyberte voľbu **Uložiť** a stlačením ≥ ich uložte.
- **O** Ponuku opustíte stlačením [i+].

### **Popis nastavení:**

- **Jas:** pôsobí na svetelnosť obrazu.
- **Farba:** pôsobí na intenzitu farby.
- **Kontrast:** pôsobí na rozdiel medzi svetlými a tmavými tónmi.
- **Kvalita obrazu:** pôsobí na čistotu obrazu.
- **Tepl. farieb:** nastavuje teplotu farieb obrazu. K dispozícii sú tri nastavenia farieb: **Chladná** (modrejšia), **Bežná** (vyvážená) alebo **Teplá** (červenšia).
- **Uložiť:** uloží nastavenie obrazu.

### **Popis nastavení :**

- **Ekvalizer:** na úpravu farby zvuku (od hlbokého: 120 Hz k prenikavému: 10 kHz).
- **Vyváženie:** na vyváženie zvuku pravého a ľavého reproduktora.
- **Rozdiel hlasitosti:** umožňuje vyrovnávať odchýlky medzi rôznymi programami alebo vonkajšími vstupmi. Toto nastavenie je aktívne pre programy 0 až 40 a vonkajšie vstupy.
- **AVL** (automatic Volume Leveler): automatické kontrola hlasitosti umožňujúca obmedziť zvýšenie zvuku najmä pri zmenách programov a reklame.
- **Dolby Virtual:**Na aktivovanie / zrušenie efektu roztiahnutia zvuku.*Tieto nastavenia sú prístupné rovnako tlačidlom* Q*.*
- **Uložiť** : uložiť nastavenie zvuku.

## **Nastavenie volieb**

- & Stlačte **MENU**, vyberte **Options Voľby (**>) a stlačte ≥. Môžete nastavovať.
- é **Kontrast+:** automatické nastavenie kontrastu obrazu, ktoré nepretržite obnovuje najtmavšiu časť obrazu na čiernu.
- $\bullet$  Zníženie šumu zmierňuje šum obrazu (sneženie).Toto nastavenie je vhodné pri slabšom príjme.
- ' **Časovač automatického vypnutia** *(k dispozícii len pri niektorých verziách)***:** zvolíme určitý čas automatického pohotovostného stavu.
- ( **PIP:** nastavenie veľkosti a umiestnenia obrazovky PIP
- <sup>9</sup> Ponuku opustíte stlačením [i+].

## **Formát 16:9**

Obrazy, ktoré prijímate môžu byť prenášané vo formáte 16:9 (široká obrazovka), alebo 4:3 (tradičná obrazovka). Obrazy 4:3 majú niekedy čierny pruh hore i dolu (širokouhlý formát).Táto funkcia vám umožní odstrániť čierne pruhy a optimalizovať zobrazenie na obrazovke.

## Stlačte tlačidlom **H** (lebo <>) pre voľbu rôznych režimov:

*Televízor je vybavený automatickým prepínaním a dešifruje špecifický signál vysielaný určitými programami a zvolí správny formát obrazovky.*

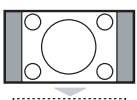

## **4:3**

Obraz je reprodukovaný vo formáte 4:3, čierny pruh sa objavuje na každej strane obrazu.

## **Film - 14:9**

Obraz je zväčšený na formát 14:9, malý čierny pruh pretrváva na každej strane obrazu.

## **Film - 16:9**

Obraz je zväčšený na formát 16:9.Tento režim sa doporučuje pre zviditeľnenie obrazov s čiernym pruhom hore a dolu (širokouhlý formát).

## **Titulk. Zoom**

Tento režim dovoľuje zviditeľniť obrazy 4:3 na celej ploche obrazovky s ponechaním viditeľných titulkov.

## **SuperWide**

Tento režim dovoľuje zviditeľniť obrazy 4:3 na celej ploche obrazovky rozšírením bočných častí obrazu.

### **Widescreen**

Tento režim umožňuje obnoviť správne proporcie obrazu vysielaného s pomerom strán 16:9.

*Pozor: ak zviditeľňujete obraz 4:3, bude rozšírený v horizontálnej rovine.*

## **Teletext**

Teletext je informačný systém vysielaný určitými TV stanicami, ktorý môžete prezerať podobne ako noviny.Taktiež poskytuje titulky pre sluchovo postihnutých ľudí, alebo tých, ktorí neovládajú jazyk, v ktorom je príslušný program vysielaný (káblové vysielanie, satelitné kanály…).

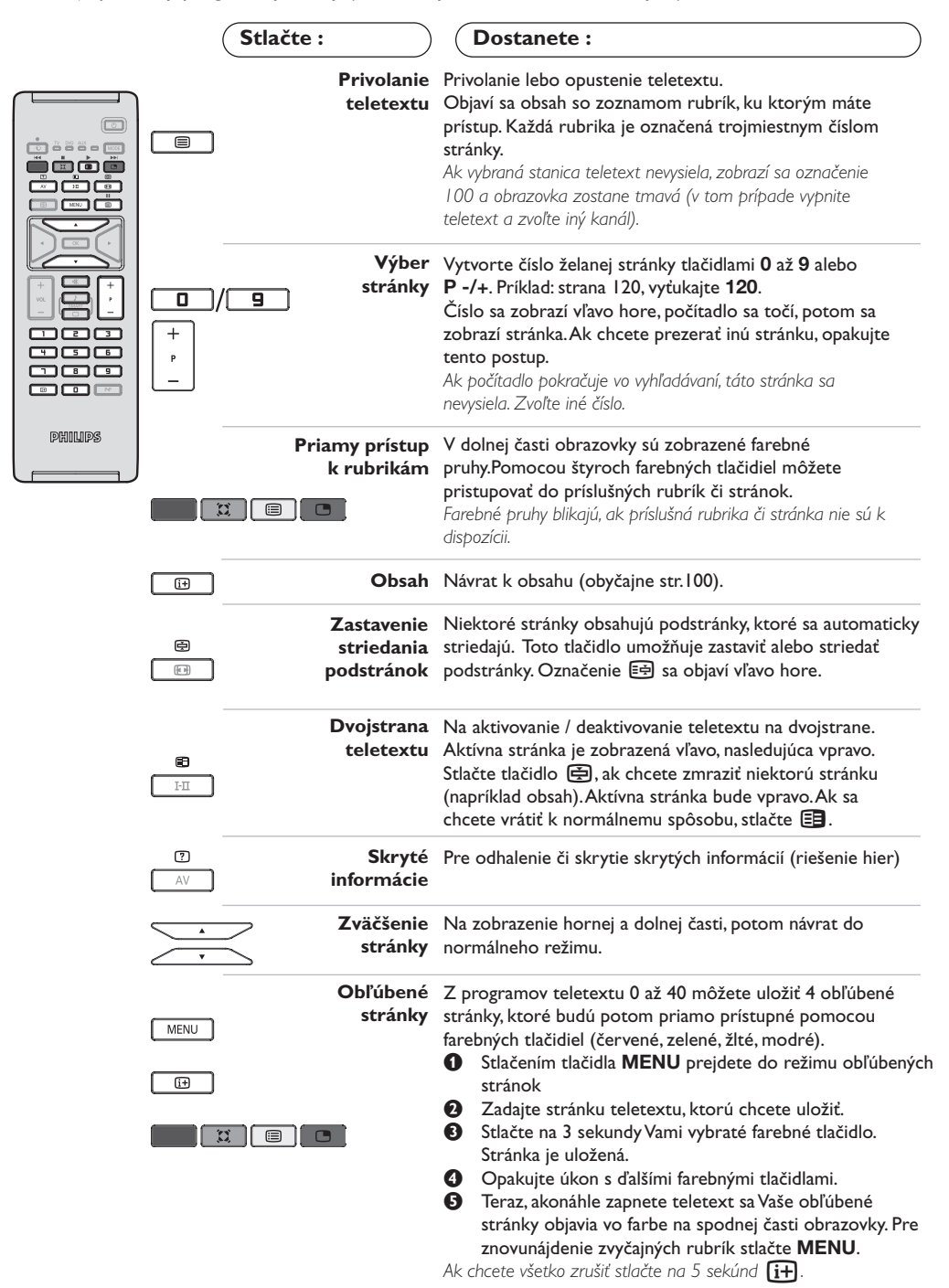

**9**

## **Používanie režimu monitora počítača**

### **Poznámka:**

- *Pokiaľ použivate televízor ako PC monitor v prostredí s elektromagnetickými interferenciami môzū sa na obrazovke objaviť tenké diagonálne interferenčné linky.Tento jav nemá vplyv na funkčnosť výrobku.*
- *Pre lepší obraz doporučujeme použiť kvalitný VGA kábel s dobrým filtrom šumu.*

## **Režim PC**

Váš televízor sa dá používať ako monitor počítača. Funkcia PIP umožňuje zároveň zobraziť na obrazovke televízne stanice. *Funkcia PIP pracuje len ok má vaše PC digitálny výstup. Najprv musíte vykonať pripojenia k počítaču a*

*upraviť nastavenia (pozrite si stranu 13).*

## **Výber režimu PC**

- & Stlačte tlačidlo **AV** na diaľkovom ovládaní pre zobrazenie **Izvor**.
- **●** Použite kurzorové tlačidlá ∧/∨ pre voľbu PC a stlačte kurzor ≥ pre prepnutie do režimu PC **(DVI In)**.

Pre navrát do režimu TV stlačte tlačidlo **AV**, zvol'te **TV** a potvrďte ≥.

### **Použitie funkcie PIP**

V režime PC môžete aktivovať okno na sledovanie televíznych staníc.

*Upozornenie: funkcia PIP je dostupná len ak je počítač pripojený cez DVI vstup (pozrite si stranu 13)*

- **O** Stlačením tlačidla **■** zapnite obrazovku funkcie PIP.Televízny obraz je reprodukovaný v malom okienku.
- **O** Opakovaným tlačením tlačítka **veda** zmeníte veľkosť okna, prepnete do dvojitého zobazenia a zrušíte.
- " Používajte tlačidlá **P -/+** pre zmenu programu pre obraz v obraze (PIP).

### **Používanie ponuky PC**

Stlačením tlačidla **MENU** získate prístup k špecifickým nastaveniam režimu monitora počítača. Použitím kurzora môžete upravovať nasledujúce nastavenia (nastavenia sa ukladajú automaticky):

- **Obraz:**
	- **Jas/Kontrast:** nastavenie jasu a kontrastu.
	- **Horizontálne/Vertikálne\*:** nastavenie horizontálneho a vertikálneho umiestnenia obrazu.
	- **Povaha Far.:** nastavenie odtieňa farieb (studený, normálny alebo teplý).
- **Audio:** výber zvuku reprodukovaného na televízore (PC alebo TV a rádio). Môžete napríklad počúvať rádio počas používania počítača.
- **Charakt.:**
- **Fáza/Hodiny \*:** umožňuje odstrániť horizontálne (Fáza) alebo vertikálne (Hodiny) rušivé čiary.
- **Format:** výber medzi širokouhlou obrazovkou a originálnym formátom obrazovky počítača.
- **PIP:** nastavenie veľkosti a umiestnenia obrazovky PIP.
- **Autom. nast. \*:** automatické nastavenie umiestnenia obrazu.
- **Obnovit' pôvod.:** obnovenie nastavení od výrobcu (predvolené nastavenia).

*Tieto nastavenia nie sú dostupné ak je počítač propojený cez DVI vstup.*

## **Používanie režimu HD (High Definition)**

## **Režim HD**

Režim HD (High Definition) vám umožňuje sledovať čistý a ostrý obraz prostredníctvom DVI vstupu pokiaľ použivate HD

prijímač/zariadenie, ktoré dokáže poskytovať obraz s vysokým rozlíšením.

*Najskôr však taký prístroj musíte pripojiť (viď str. 13).*

## **Voľba režimu HD**

- & Stlačte tlačidlá **AV** na diaľkovom ovládaní pre zobrazenie **Izvor**.
- $\bullet$  Použite kurzorové tlačidlá  $\wedge$ / $\vee$  pre voľbu **HD** a potom stlačte kurzor > pre prepnutie TV do režimu HD.

Pre navrát do režimu TV stlačte tlačidlo **AV**, zvol'te **TV** a potvrďte ≥.

## **Použítie HD menu**

Stlačte tlačidlo **MENU** pre prístup k detailnému nastaveniu režimu HD. Použite kurzor pre nastavenie (nastavenie sa iloží automaticky):

### **• Obraz:**

- **Jas:** pôsobí na svetelnosť obrazu.
- **Farba:** pôsobí na intenzitu farby.
- **Kontrast:** pôsobí na rozdiel medzi svetlými a tmavými tónmi.
- **Kvalita obrazu:** pôsobí na čistotu obrazu.
- **Tepl. farieb:** nastavuje teplotu farieb obrazu. K dispozícii sú tri nastavenia farieb: **Chladná** (modrejšia), **Bežná** (vyvážená) alebo **Teplá** (červenšia).
- **Uložiť:** uloží nastavenie obrazu.

### **• Audio:**

- **Ekvalizer:** na úpravu farby zvuku (od hlbokého: 120 Hz k prenikavému: 10 kHz).
- **Vyváženie:** na vyváženie zvuku pravého a ľavého reproduktora.
- **Rozdiel hlasitosti:** umožňuje vyrovnávať odchýlky medzi rôznymi programami alebo vonkajšími vstupmi. Toto nastavenie je aktívne pre programy 0 až 40 a vonkajšie vstupy.
- **AVL** (automatic Volume Leveler): automatické kontrola hlasitosti umožňujúca obmedziť zvýšenie zvuku najmä pri zmenách programov a reklame.
- **Dolby Virtual:** Na aktivovanie / zrušenie efektu roztiahnutia zvuku.*Tieto nastavenia sú prístupné rovnako tlačidlom* Q*.*
- **Uložiť :** uložiť nastavenie zvuku.
- **Charakt.:**
	- **Časovač automatického vypnutia** *(k dispozícii len pri niektorých verziách)***:** zvolíme určitý čas automatického pohotovostného stavu.
	- **PIP:** nastavenie veľkosti a umiestnenia obrazovky PIP
	- **Horizontálne:** nastavenie horizontálneho umiestnenia obrazu.

## **Pripojenie periférnych zariadení**

Prijímač má 2 konektory EXT1 a EXT2 na zadnej strane.

Stlačte tlačidlo **AV** na diaľkovom ovládaní pre zobrazenie **Izvor** a zvoľteTV alebo externého zariadenia propojeného na **EXT1, EXT2/S-VHS2,AV/S-VHS3, PC** alebo **HD.**

*EXT1 konektor má audio a video vstupy/výstupy a RGB vstupy.*

*EXT2 konektor má audio a video vstupy/výstupy a S-VHS vstupy.*

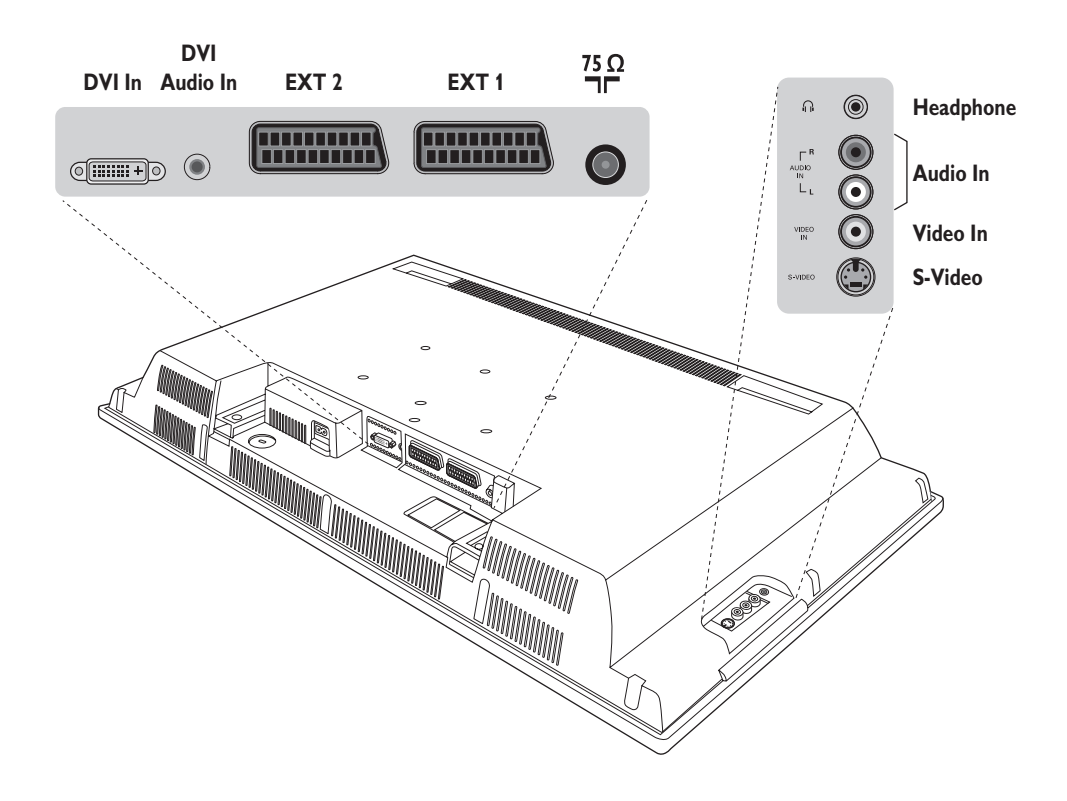

## **Videorekordér**

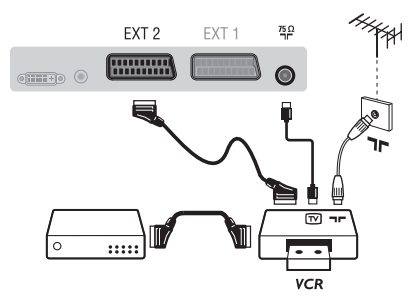

### Vykonajte zapojenia uvedené oproti. Používajte kvalitný eurokonektorový kábel.

*Ak váš videorekordér nie je vybavený eurokonektorom, jediný možný spôsob pripojenia je pomocou anténneho kábla. Preto budete musieť naladiť prijímač na signál videorekordéra a priradiť mu programové číslo 0 (pozri ručné ukladanie, str. 6). Ak chcete prehrávať obraz z videorekordéra, stlačte* **0***.*

## **Videorekordér s dekóderom**

Pripojte dekóder k druhej eurokonektorovej zástrčke videorekordéra.Takto budete môcť nahrávať kódované vysielanie.

## **Ostatné zariadenia**

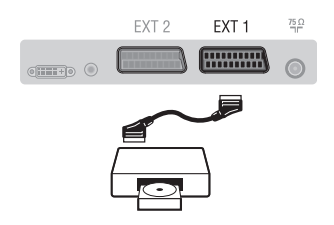

## **Bočné pripojenia**

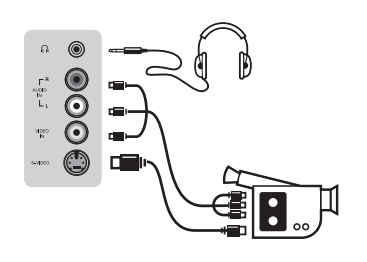

## **HD prijímač/zariadenie**

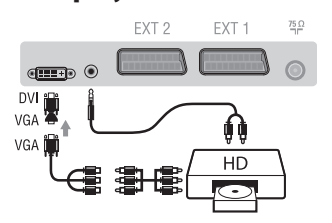

## **Počítač**

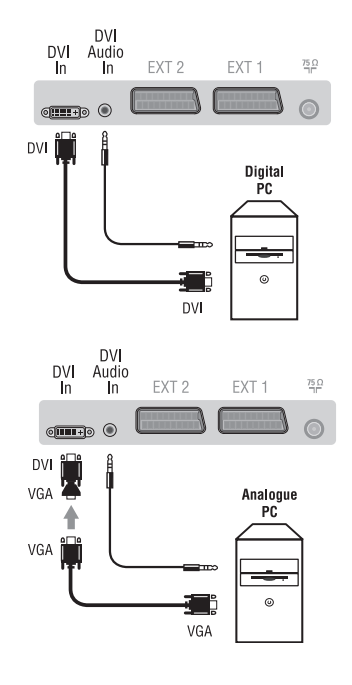

## **Satelitný prijímač, dekóder, CDV, hry, atď.**

Vykonajte zapojenia uvedené oproti.

Pre optimalizáciu kvality obrazu, pripojte zariadenia vytvárajúce RGB signál (digitálny dekóder, hry, určité CDV prehrávače, atď.) na EXT1, zariadenia, ktoré tvoria S-VHS signál (S-VHS a Hi-8 videorekordéry) na EXT2 a všetky ostatné zariadenia buď k EXT1 alebo EXT2.

### **Navolenie pripojeného zariadenia**

Stlačte tlačidlo **AV**, čím zvolíte **EXT1**, **EXT2**/**S-VHS2** (S-VHS signály zo zásuvky EXT2)

## Vykonajte zapojenia uvedené oproti.

## Pomocou tlačidla **AV**, zvoľte **AV/S-VHS3.**

*Pri monofónnom prístroji zapojte signál na vstup AUDIO L (lebo AUDIO R). Zvuk bude automaticky reprodukovaný ľavým i pravým reproduktorom televízora.*

### **Slúchadlá**

Akonáhle sú slúchadlá pripojené, preruší sa zvuk televízora. Tlačidlá **VOLUME -/+** umožnia nastaviť hlasitosť zvuku. *Impedancia slúchadiel sa musí pohybovať od 32 do 600 ohmov.*

Vykonajte zapojenia uvedené oproti. Pomocou tlačidla **AV**, zvoľte **HD.** *Ďalšie informácie o použití režimu HD nájdete na strane 11.*

## **PC s DVI**

Pripojte výstup pre monitor (DVI) vašeho počítača k **DVI In** na TV. Pripojte zvukový výstup Audio vašeho počítače k vstupu **DVI Audio in** na TV.

### **PC s VGA**

Pripojte výstup pre monitor (VGA) vašeho počítača pomocou adaptéra VGA/DVI k **DVI In** na TV.

Pripojte zvukový výstup Audio vašeho počítače k vstupu **DVI Audio in** na TV.

*Ďalšie informácie o použití režimu PC nájdete na strane 10.*

Optimálne rozlíšenie obrazovky získate nastavením počítača do režimu 1024 x 768, 60 Hz.

Nasleduje zoznam dostupných rozlíšení zobrazenia na vašom televízore:

640 x 480, 60 Hz 800 x 600, 56 Hz 1024 x 768, 60 Hz 640 x 480, 67 Hz 800 x 600, 60 Hz 1024 x 768, 70 Hz 640 x 480, 72 Hz 800 x 600, 72 Hz 1024 x 768, 75 Hz 640 x 480, 75 Hz 800 x 600, 75 Hz 720 x 400, 70 Hz 832 x 624, 75 Hz

## **Rady**

**FR**

**GB**

**NL**

**DE**

**IT**

**DK**

**NO**

**SU**

**SF**

**RU**

**ES**

**PT**

**GR**

**TR**

**HU**

**PL**

**CZ**

**SK**

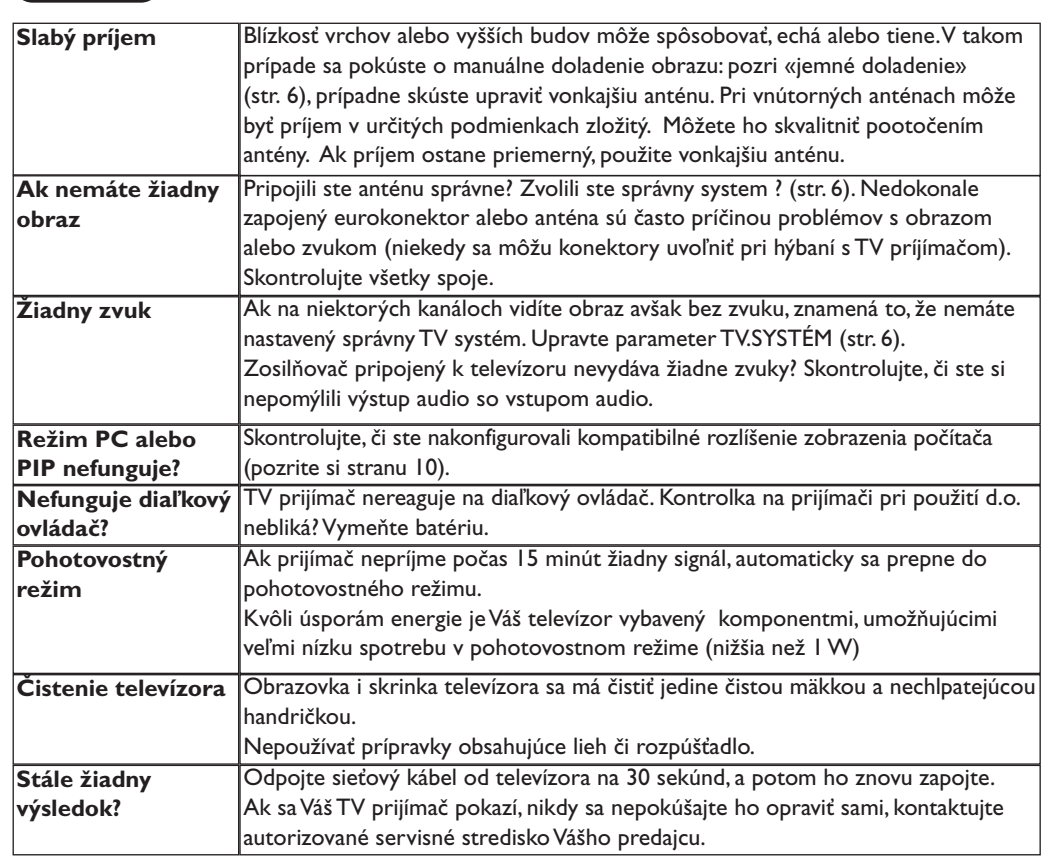

## **Zhrnutie**

- **DVI** (Digital Visual Interface): Digitálne rozhranie vytvorené skupinou Digital Display Working Group (DDWG) pre prevod analógových signálov do digitálnej podoby vhodnej pre digitálne i analógové monitory.
- **VGA** (Video Graphics Array): Běžný štandard zobrazovacieho zariadenia pre PC.
- **Signály RGB :** Sú to signály troch farieb videa (červená, zelená a modrá), z ktorých sa skladá obraz. Použitie týchto signálov umožňuje získať lepšiu kvalitu obrazu.

**Signál S-VHS:** Ide o dva osobitné Y/C videosignály odvodené od záznamových noriem S-VHS a Hi-8. Jasový signál Y (čierna a biela) a farebný signál C sa zaznamenávajú na pásku osobitne.Takto sa zabezpečuje lepšia kvalita obrazu v porovnaní s štandardným videosignálom (VHS a 8 mm) kde sú Y/C signály zmiešané a zaznamenáva sa iba jeden videosignál.

- **Zvuk NICAM:** Proces prenosu zvuku v digitálnom formáte.
- **Systém:** Televízny obraz nie je vysielaný v rovnakej forme vo všetkých krajinách. Existujú rozličné normy: BG, DK, I, a L L'. Parameter **TV.Systém** (str. 6) sa používa na nastavenie týchto odlišných noriem. Je potrebné, aby nedošlo k zámene so systémom farebného kódovania PAL alebo SECAM. Systém PAL sa používa vo väčšine európskych krajín, systém SECAM vo Francúzsku, v Rusku a vo väčšine afrických krajín. USA a Japonsko používajú odlišný systém - NTSC. Vstupy EXT1 a EXT2 umožňujú pripojenie zdrojov s farebným kódovaním NTSC.
- **16:9:** Tento pomer sa týka pomeru šírky a výšky obrazovky. Širokouhlé TV prijímače majú pomer 16:9, tradičné obrazovky 4:3.

3111 256 1912.1 3111 256 1912.1<br>SD2 ME5

## **Giriş**

Bu televizyon cihazını seçtiğiniz için teşekkür ederiz. Bu elkitabı televizyon cihazınızı kurarken ve çalıştırırken size yardımcı olmak üzere düzenlenmiştir. Başından sonuna kadar okumanızı önemle tavsiye ederiz.

Teknolojik seviyemizden memnun kalacağınızı ummaktayız.

Ι.

## **içindekiler**

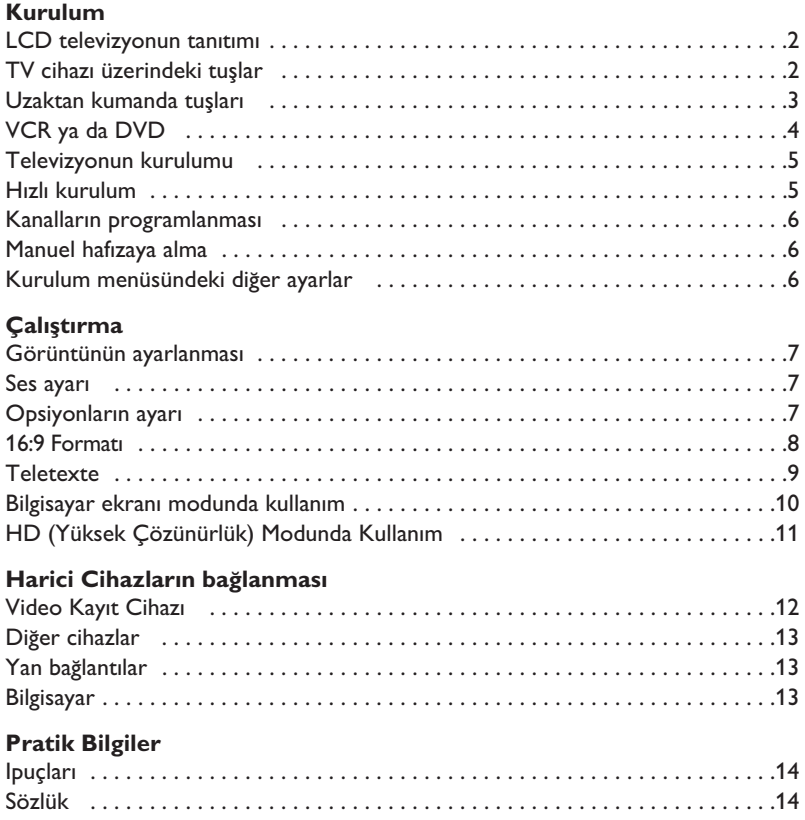

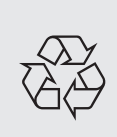

### Dönüştürülebilir malzemelerle ilgili talimat

Televizyonunuzda yeniden kullanılabilir veya dönüştürülebilir malzemeler vardır. Çevredeki atıkları en aza indirmek için, konusunda uzmanlaşmış şirketler, sökmek ve yeniden kullanılabilir malzemeleri ayırmak amacıyla kullanılmış cihazları toplarlar (satıcınızdan bilgi alınız).

## **TR**

## **LCD televizyonun tanıtımı**

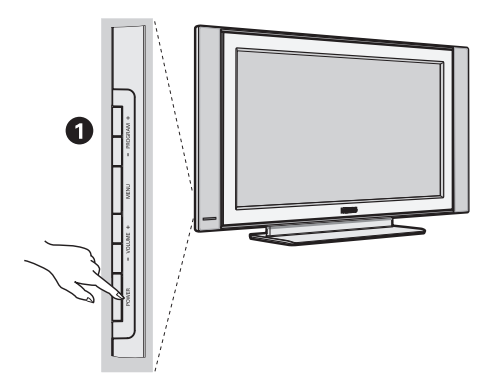

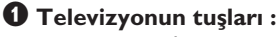

- **POWER** : televizyonu açma kapama düğmesi.
- **VOLUME -/+** : ses seviyesini ayarlamak için.
- **MENU** : menülere girmek ve çıkmak için. Sonra da ayarlamayı seçmek için **PROGRAM -/+** tuşlarına basın ve son olarak ayar yapmak için VOLUME -/+ tuşlarına basın.
- **PROGRAM -/+** : programları seçmek için.

## $\bullet$ A G **REFERENCE CONTEMPORARY CONTEMPORATION**  $\circ$   $\circ$

## **Arka yüz :**

Ana bağlantı yerleri televizyonun altında bulunmaktadır.

*Daha fazla bilgi için ba¤lant›lar bölümü, sayfa 12'e bak›n›z.*

**<sup>O</sup>** Güç Kaynağı

 $\bullet$  Bir HD (çözünürlüğü yüksek) cihazının veya DVI çıkışlı bir bilgisayarın bağlanması için DVI ve ses çıkışı

- EXT1/EXT2 peritel prizi
- $\overline{\mathbf{0}}$  TV anten prizi
- $\overline{\mathbf{O}}$  Yan bağlantılar

## **Uzaktan Kumanda**

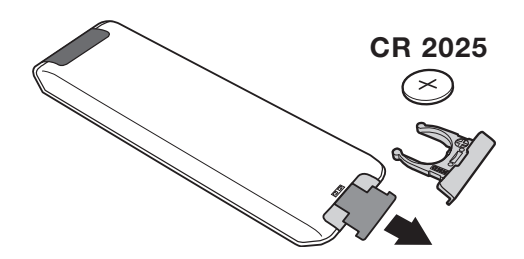

### Kumandayı aktif hale getirmek için pil üzerindeki izolasyon bandını dışarı çekin.

*Çevreyi korumak amacıyla, cihazla birlikte verilmifl olan pil civa ve nikel kadmiyum içermemektedir.* Lütfen kullanılmış pillerinizi atmayınız, size sunulmuş *olan dönüfltürme olanaklar›ndan yararlan›n›z (satıcınıza danışınız). Değiştirmeniz gerektiğinde aynı* tip pil kullanınız.

## **Uzaktan Kumanda Tuşları**

## 1)  $\circlearrowleft$  Standby (Bekleme)

TV cihazını bekleme durumuna almak için kullanılır. TV cihazını tekrar açmak için P-/+, 0/9 veya AV tuşlarına basınız.

2) *O* Pixel + *(Versiyona göre)* 

Pixel + demo modunu Açık / kapalı duruma getirmek için.

3)  $\bullet$  **44**  $\blacksquare$   $\triangleright$   $\triangleright$ **Video Kay›t Cihaz› (s. 14)**

### **4)** Q **Surround ses**

Sesi geniş alana yaymaya/daralaltmaya yarar. Stereo durumunda, hoparlörler mekanın her yerinde gibidirler. Virtual Dolby Surround\* donanımlı modeller için, Dolby Surround Por Logic olarak geriden gelen ses etkisi elde edersiniz.

### **5) AV**

**EXT1, EXT2/SVHS2, AV/SVHS3, PC** veya **HD** çıkışına bağlı TV'yi veya harici cihazı seçmek üzere **Kaynak** görüntüleme (s. 12).

### **6)**  $\bigcirc$  **Aktif Kontrol**

Dış ortam ışık koşullarına ve gelen sinyalin kalitesine göre görüntü kalitesini optimize eder.

- **7) Menu** Menüyü açma ya da terketme tuşu.
- 8) **Kürsör**  $(\land \lor \lt>)$

Bu 4 tuş menüde gezinmeye yardımcı olur .

**9) Ses**

Ses düzeyini ayarlar.

## **10)** □ ♪ Resim ve sesin ön ayarı

Ses ve resim için bir seri ön ayar yapmaya izin verir. *Tercihli pozisyon menülerde belirlenen ayarlar ile sa¤lan›r.*

### 11) **FH** Ekran Bilgileri

Program numarasını, saati ve zamanlayıcı üzerinde kalan süreyi göstermek/kaldırmak için kullanılır. Program numarasının ekranda devamlı kalması için 5 saniye süreyle basınız.

*\* Dolby Laboratories lisans› ile üretilmifltir. "Dolby" ve double-D* sembolleri Dolby Laboratories'ın markalandır.

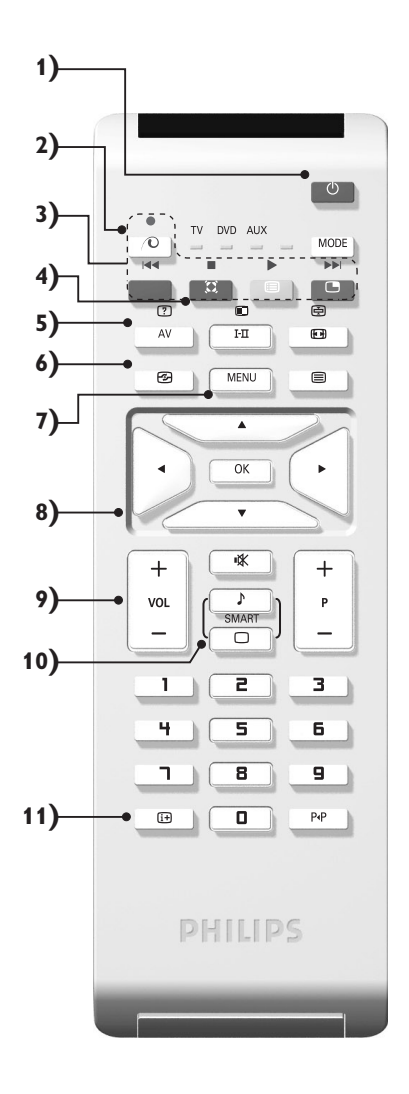

## **Uzaktan Kumanda Tuşları**

### **12) Mode**

**TV, DVD** veya **AUX** arasında geçiş yapmak için bu tusa basın.

**13)** œ **PIP ça¤r›s› (s. 10)**

### **14) E** Programların listesi

Programların listesini göstermek / silmek için. Bir programı seçmek için daha  $\wedge \vee$  tuşlarını ve onu göstermek için de  $>$  tuşunu kullanınız.

### **15)** ∏**16:9 Format› (s. 8)**

### 16) I-II Ses konumu

Yayınları STEREO ve NICAM STEREO ya da Mono şekline sokar veya iki dilden yayınlanan programlarda ÇIFT I ya da ÇIFT II**.** 

*MONO modu seçildiğinde gösterge kırmızı renktir.* 

### **17)**  $\boxed{?}$   $\boxed{=}$   $\boxed{=}$   $\boxed{=}$  Teletext'i açma (s. 9)

### 18) TV modunda kullanılamaz

### **19)** [ **Ses kesme**

Sesi tamamen keser ya da tekrar eski düzeyine getirir.

### 20) P -/+ TV Programlarının Seçilmesi

Program dizisi içinde aşağı veya yukarı hareket etmek için kullanılır. Programın numarası, varsa adı ve ses modu birkaç saniye süreyle ekranda gösterilir. Teletekstli bazı programlarda programın başlığı ekranın alt tarafında görüntülenir.

**21)** 0/9 Sayısal Tuşlar Rakam tuşları programlara doğrudan girmek için kullanılır. İki rakamlı bir program numarası için 2. Rakam çizgi ortadan kalkmadan girilmelidir.

### 22) P<sub><sup>4</sub>P</sup> Bir önceki program</sub>

Daha önce izlenen programa dönmek için kullanılır.

## **VCR ya da DVD (mod seçicisi)**

Uzaktan kumanda videoyu da çalıştırmanıza yardımcı olur.

**İstenen aleti seçmek için MODE** tuşuna basın: **DVD** ya da **AUX** (video).

Telekumandanın ışıklı göstergesi seçinlen aleti göstermek için yanacaktır. Birşey yapılmaması durumunda 20 saniye sonra otomatik olarak söner (TV konumuna geçer).

Aletlere göre, tuşların fonksiyonları şunlardır:

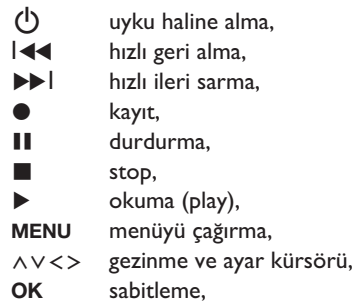

- 0/9 nümerik (numaralı) tuşlar,
- **P -/+** program seçimi,
- I-II dil seçimi,
- ËOSD menüsü,
- P<sub>4</sub>P DVD : T-C fonksiyonu, VCR : indeks fonksiyonu.

*Telekumanda, her RC5 standard›nda olan video ve uydu yay›nlar› al›c›s› ile RC6 standard›ndaki DVD'lerde kullan›labilir.*

**(12 (13** TV DVD AUX ò MODE **SN (14 IEL (15**  $F<sub>H</sub>$ Œ **(16** MENU  $\qquad \qquad \textcircled{\scriptsize{1}}$ 匝 **(17** Â  $\overline{\alpha}$ **(18**  $\overline{\mathbf{v}}$ **(19** 嗓  $\ddot{}$  $\overline{+}$ T **(20** VOL P **SMAP**  $\overline{\circ}$ ī 2 3 ч 5 6 **(21** ٦  $\overline{\mathbf{s}}$ 9 o P<sub>4</sub>P  $\mathbb{F}$ **(22** PHILIPS

## **Televizyonun kurulumu**

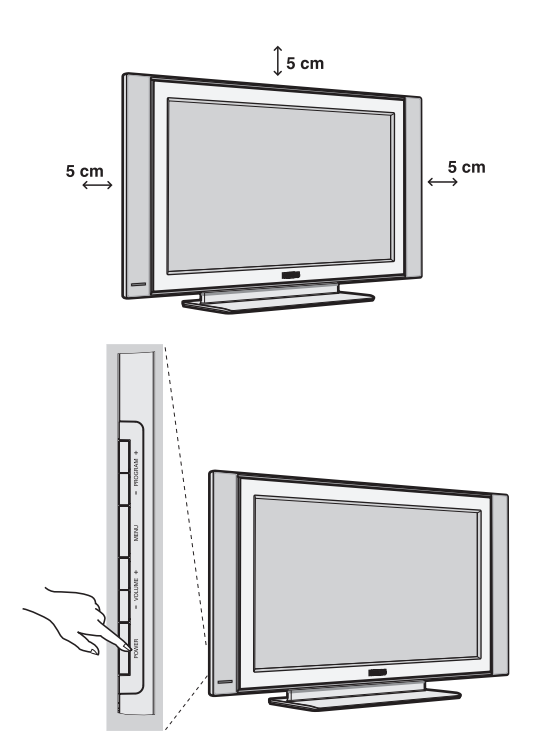

## & **Televizyonun pozisyonu**

Televizyonunuzu sağlam ve oynamayan bir yere koyun. Tehlikeli durumları önlemek açısından, televizyonunuzu herhangi bir suyun sıçramayacağı, aşırı bir sıcaklığın (lamba, mum, kalorifer, ...) bulunmayacağı ve arkasında vantilatör gibi havalandırma ızgaralarının olmayacağı bir yere yerleştirin.

## **<sup>0</sup> Antenlerin bağlantısı**

- Televizyonun beraberinde verilmiş olan anten bağlantı kablosunu kullanarak bağlantıyı televizyonunuzun altındaki  $\P\Gamma$  prizi ile anten prizine takarak sağlayın.
- Güç kablosunu televizyona ve fişi prize (-220-240V / 50Hz) takın.

*Di¤er aletleri ba¤lamak için, s. 12'e bak›n.*

## **<sup>0</sup>** Çalıştırma

Televizyonunuzu açmak için açma kapama tuşuna basın (POWER). Açtığınızda yeşil ışık yanacak ve ekran aydınlanacaktır. Direkt olarak sayfa 5'deki hızlı ayarlama bölümüne bakın. Eğer televizyonunuz uyku halinde duruyorsa (kırmızı ışık), uzaktan kumandanın P -/+ tuşuna basın.

Uzaktan kumandayı kullandığınız sırada ışıklı gösterge *düzenli olarak yan›p sönecektir.*

## Plug & Play

## **H›zl› kurulum**

Televizyonu ilk açtığınızda, ekranda bir menü belirecektir. Bu menü ile ülkeyi belirleyeceğiniz gibi dili de belirleyeceksiniz:

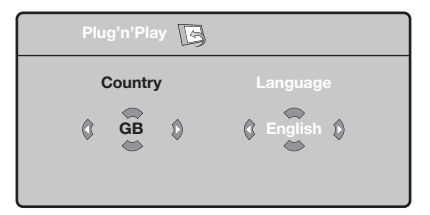

*E¤er, ekranda menü belirmezse, menüyü görüntüye alabilmek için televizyonun* **VOLUME**  ve **VOLUME +** *tuşlarına 5 saniye basılı bekleyin.* 

 $\bullet$  Uzaktan kumandanın  $\wedge \vee$  tuşuna basarak ülkeyi belirleyin, sonra  $>$  tuşu ile konfirme edin.

*E¤er sizin ülkeniz belirmezse ". . ." yi seçin.*

 $\bullet$   $\overrightarrow{\wedge}$  V tuşu ile dili seçin, sonra  $>$  ile konfirme edin.

**3** Otomatik arama derhal başlayacaktır. Mevcut olan bütün tv ve radyo programları otomatik olarak hafızaya alınacaktır. İşlem birkaç dakika sürecektir. Ekran göstergesi gelişmeleri ve hafızaya alınan kanal sayısını gösterecektir. İşlem sonuçlandığında menü silinir.

*Aramay› kesmek ya da ç›kmak için* **MENU** *'ya* basın. Eğer, hiçbir kanal bulunamamışsa s.14'deki *tavsiyeler bölümünü okuyun.*

- $\bullet$  Eğer verici ya da tv kablo sistemi otomatik ayar sinyali dağıtıyorsa kanallar sıra ile hafızaya alınacaktır. Böylece kuruluş sonçlanmış olur.
- $\Theta$  Aksi durumda, kanalları numaralandırmak için Sıralandırma sistemini kullanmak zorundasınız. *Baz› vericiler ya da kablo da¤›t›c›lar› kendis›ralama parametrelerini kullanmaktad›rlar (bölge, dil …). Bu durumda, ∧* V tuşu ile seçiminizi belirtip > *tuflu ile de konfirme etmelisiniz.*

## **Kanallar›n programlanmas›**

 $\bullet$  **MENU** tuşuna basın. Ekranda TV Menü belirecektir.

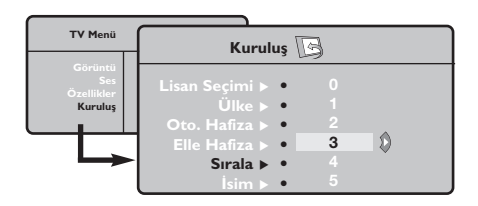

## **Manuel hafizaya alma**

Bu menü kanalları tek tek hafızaya almaya yardım eder.

- $\bullet$  **MENU** tuşuna basın.
- **<sup>2</sup>** Oklar yardımı ile, önce Yerleştirme sonra Memo Manuel tuşuna basın.

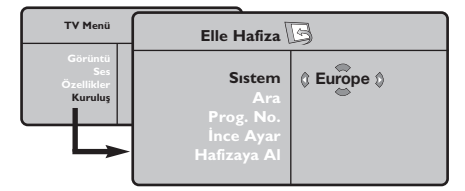

" **Sistem: Avrupa'y› seçin** (otomatik seçim\*) ya da Batı Avrupa'yı (BG normu), Doğu Avrupa'yı (DK normu), *ingiltere'yi* (*I normu*) ya da Fransa'yı (LL' normu) seçin.

*\* Sadece Fransa (LL' normu) için, kesinlikle* **Fransa***'y›*

- $\bullet$  Oklar yardımı ile, önce kuruluş sonra Programlama menüsüne basın.
- $\bullet\land\checkmark$  tuşu ile istediğiniz kanalı seçin ve  $>$ 'ya basın.
- $\bullet\land\lor$  tuşunu kullanarak yeni numarayı belirleyin ve  $\lt$  ile konfirme edin.
- $\Theta$  Belirlenecek numara sayısı kadar  $\Theta$  ve  $\Theta$ . etabı tatbik edin.
- <sup>3</sup> Menüden çıkmak için **i**i tuşuna basın.

### seçmek durumundasınız.

**4 Arama : > tuşuna basın. Arama başlayacaktır.** Kanal bulunduğunda arama duracak ve kanalın adı belirecektir (eğer sistem müsade ediyorsa). Diğer etaba geçin. İstediğiniz kanalın frekansını biliyorsanız O'den 9'ye kadar direkt olarak numarayı tuşlayın.

Eğer hiç görüntü elde edememişseniz tavsiyeler *bölümü okuyun (s.14).*

- ( **Program numaras› :** ≤≥ ya da **0**'den **9**'ya kadar olan tuşlar ile istenen numarayı girin.
- **☉ i**nce ayar : Eğer görüntü net değilse <> tuşu ile netlestirin.
- Hafizaya alma : > tuşuna basın. Kanal hafızaya alınmıştır.
- $\bm{\Theta}$  Hafızaya alınacak kanal sayısı kadar  $\bm{\Theta}$ 'ten  $\bm{\Theta}$ 'e kadar olan etapları tekrarlayın.
- **O** Terketmek için :  $\overrightarrow{H}$  tuşuna basın.

## **Kurulum menüsündeki di¤er ayarlar**

- $\bullet$  MENU tuşu ile Yerleştirme menüsünü seçin.
- $\bullet$  Dil : menüdeki dili değiştirmek için.
- $\bullet$  Ülke: Ülkeyi seçmek için.

*Bu ayar, arama, otomatik kanal yerlefltirmesi ve teletext'in belirmesinde etkilidir. E¤er ülkeniz belirmiyorsa ". . ." seçin.*

 $\bullet$  Oto hafiza : Bölgenizdeki bütün kanalların otomatik olarak ayarkanması içindir. Eğer, verici sinyali ya da kablo otomatik kanal ayarlamasına müsaitse kanallar düzgün olarak sıralanır. Aksi durumda, numaralndırmak için Programlama tuşuna basın (s.4'e bakın). Bazı vericiler ya da kablo şebekeleri kendi

*programlama parametrelerini yay›nlarlar, böylece*

*programlama düzenli olarak gerçekleflir (bölge, dil …). Bu durumda, ∧V tuşu ile seçiminizi belirlemeniz ve* ≥ *ile konfirme etmeniz gerekir. Aramadan ç›kmak ya da durdurmak için* **MENU***'ya bas›n. E¤er hiç görüntü alam›yorsan›z tavsiyeler bölümünü okuyun (s.14).*

 $\Theta$  isim: Eğer isterseniz bir kanalı dış prize alabilir ve bir isim verebilirsiniz. $\lt >$  tuşunu kullanarak, yeni numarayı seçin ve  $\wedge \vee$  ile konfirme edin. Isim girilince,  $\lt'$ ye basınız. Program adı hafızaya alınmıştır.

*Not: Yerlefltirme an›nda, kanal isimleri otomatik olarak, verici sinyalini al›nca belirlenir.*

**6** Terketmek için **ii**<sup>y</sup>ya basın.

## **Görüntünün ayarlanmas›**

**↑** Önce MENU tuşuna sonra > tuşuna basın. **Görüntü** menüsü belirecektir:

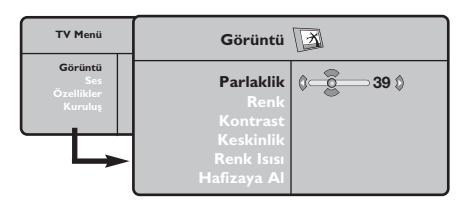

- $\bullet \land \lor$  tuşu ile bir ayar seçin ve  $\lt >$  tuşu ile ayarı gerçekleştirin.
- $\Theta$  Ayar tamamlandığında Hafızaya alma'yı seçin ve  $>$  tuşu ile kaydedin.  $\overrightarrow{H}$ 'ya basarak çıkabilirsiniz.

## **Ses ayar›**

**1** MENU 'ya basarak **Ses**'i (V) seçin ve sonra ≥'ya bas›n. **Ses** menüsü belirecektir:

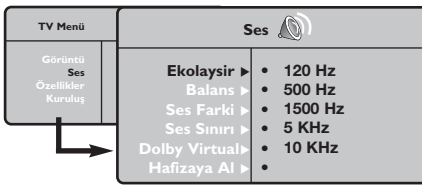

- $\bullet \land \lor$  tuşu ile ayarı seçip  $\lt >$  tuşu ile ayarı gerçekleştirin.
- $\bullet$  Ayar tamamlandığında **Hafizaya** alma'yıseçip > ile kaydedin.
- ' Menüden [i+] tuşu ile çıkın.

### **Ayar tanımları**

- **Işık: Görüntünün işiğini ayarlar.**
- **Renk:** Renkleri ayarlar.
- Kontast: Tonlamayı sağlar.
- Tanımlama: Netlik kazandırır.
- **Renk Is›s›:** Renkleri belirler: **So¤uk** (mavi), **Normal** (dengeli) ya da **S›cak** (k›rm›z›).
- Hafızaya alma: Görüntü ayarını hafızaya alır.

### Ayar tanımları:

- **Ekolayzir:** Sesin tonalitesini ayarlar (bas : 120 Hz den tiz : 10 kHz'ye kadar).
- **Balans:** Sol ve s¤ hoparlörlere sesi dengeli dağıtır.
- Delta volüm: EXT çıkışında ya da mevcut çeşitli programlar arasında ses ayarını dengeler. Bu ayar, 0 ile 40 numaralı programlar ile EXT çıkışı için fonksiyoneldir.
- **AVL** (Otomatik ses ayarlayıcı): Sesin yükselmesi durumunda otomatik olarak devreye girerek ayarı dengede tutar, özellikle kanal değişikliklerinde ve reklamlarda etkilidir.
- Dolby Virtual:Sesi geniş alana yaymaya / daralaltmaya yarar.*Bu ayarlara* Q *tuflu ile de* erişirsiniz.
- Hafizaya alma: Ayarlanmış ses çıkışını hafizaya alır.

## **Opsiyonlar›n ayar›**

- **1** MENU tuşuna basarak Opsiyon'u (V) seçin ve > üzerine basın. Ayarı şöyle gerçekleştirebilirsiniz:
- é **Kontarst+:** Görüntüdeki koyu ve siyaha kaçan yerleri açarak otomatik olarak ayarlar.
- $\Theta$  Parazitlerin giderilmesi: Zor alınabilen bir yayında oluşabilecek parazitleri (karlanma), cızırtıları giderir.
- ' **Dakikalama** *(baz› modellerde vard›r)***:**
- kendiliğinden kapanacak zamanı belirler. **6** PIP: PIP ekranının pozisyonunu ve ebadını ayarlamanıza olanak verir.
- **3** Menüden  $\overline{H}$  ile çıkabilirsiniz.

## **16:9 Formatlar›**

Ekranda izleyeceğiniz görüntüler 16:9 formatında (Geniş Ekran) veya 4:3 (Normal Ekran) formatındadır. 4:3 formatındaki görüntüde bazen ekranın alt ve üst taraflarında siyah boşluklar olabilir (mektup kutusu formatı). Bu fonksiyon ile ekranın tamamında boşluk kalmadan en iyi görüntüyü alabilirsiniz.

## Başka bir görüntü formatı seçmek için  $[$ □ (ya da  $\langle \rangle$ ) tuşuna basınız.

4:3 formatında ekrana gelen görüntünün yan taraflarındaki siyah boşlukları.

Bu televizyon seti otomatik olarak doğru resim formatının seçilmesine yönelik özel sinyaller *tafl›yan ekipmanlarla donat›lm›flt›r.*

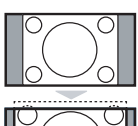

## **Sinema açilimi 14:9**

**4:3**

14:9 formatındaki görüntüde ekranın her iki tarafındaki ince siyah boşluklar vardır.

## **Sinema açilimi 16:9**

Görüntü 16:9 formatına büyütülmüştür. Bu format ekranın alt ve üst taraflarında meydana gelen siyah boşluklar olduğunda kullanılır (mektup kutusu formatı).

### **Alt Yas› Zum**

4:3 formatında ekrana gelen görüntüde altyazılar bırakılarak görüntü tüm ekrana yayılmıştır.

### **Süper Geniş**

4:3 formatındaki görüntülerde görüntünün yan tarafları genişletilerek ekrana tam olarak yayılabilmesi sağlanır.

### **Geniş Ekran**

Bu mod 16:9 formatındaki yayınlarda resmin orantılı olarak ekrana yansımasına yardımcı olur.

**Not:** Geniş Ekran formatında iken 4:3 formatı uygularsanız.

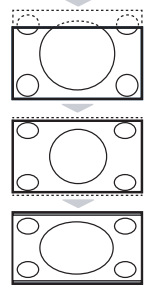

## **Teletexte**

 $\overline{1}$ 

Teletexte bazı kanallar tarafından yayınlanan, gazete gibi izlenebilen haber ulaştırma sistemidir. Sağır ve duyma özürlü kişiler için alt yazı sistemi olduğu gibi, yayın dilini de iyi anlayabilmek için alt yazı uygulamaları vardır (kablo şebekelerinde ve uydu yayınlarda vs... geçerlidir).

 $\mathbf{I}$ 

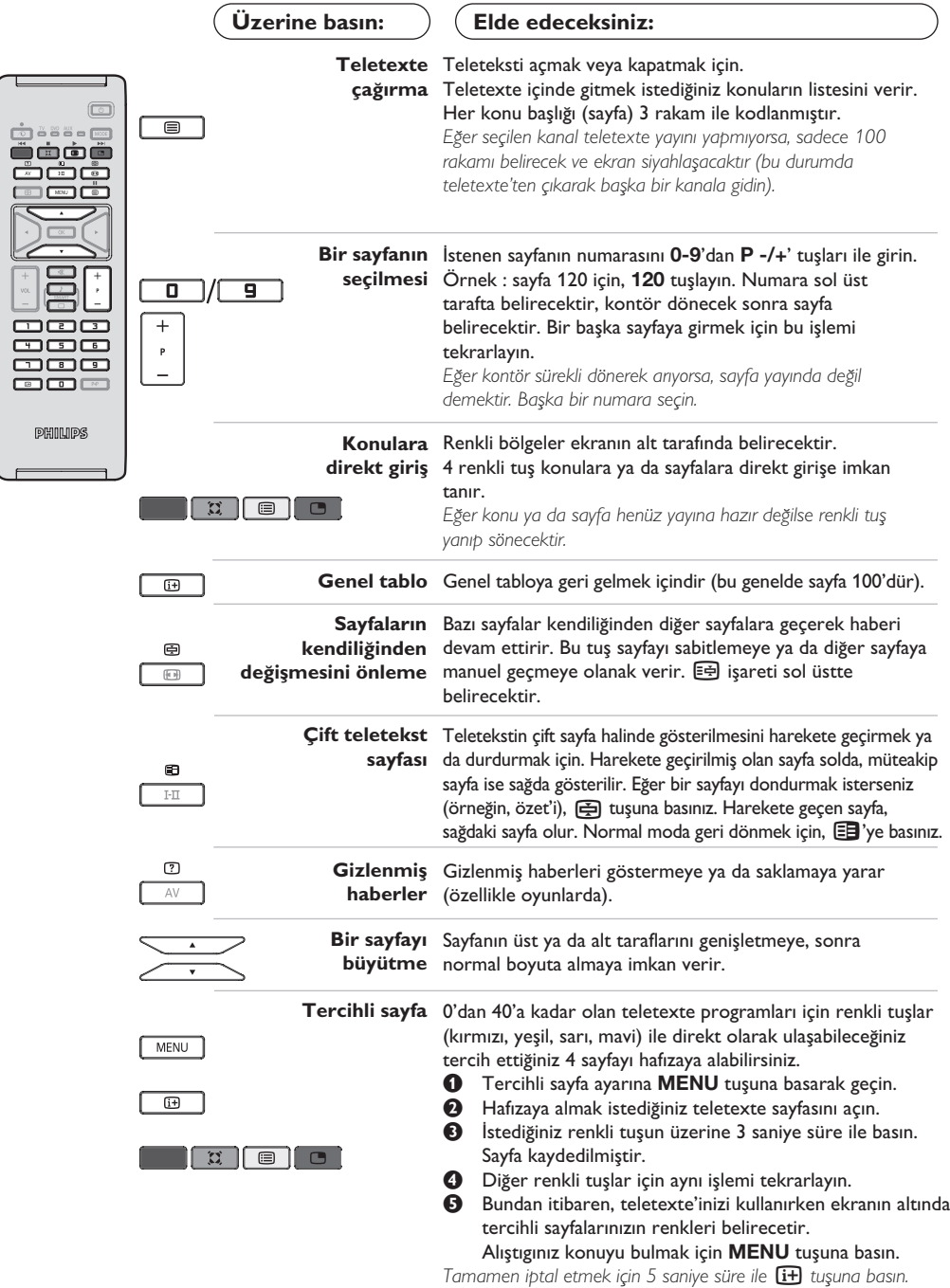

 $\mathbf{I}$ 

## **Bilgisayar ekran› modunda kullan›m**

## **Not:**

- Televizyonunuzu PC monitörü olarak kullanırtken, elektromanyetik parazitli bir ortamda çalıştırılmasından
- dolayı ince diyagonal parazit çizgileri gözlemlenebilir fakat bu durum ürünün performansını etkilemez.
- Daha iyi bir performans için, iyi parazit yalıtım filtreli iyi kalitede VGA kablosu tavsiye edilir.

### **Bilgisayar modu**

Televizyonunuzu bilgisayar ekranı gibi de kullanabilirsiniz. PIP fonksiyonu aynı zamanda ekranda ayrı bir yer açarak tv kanallarını izlemenize de olanak sağlar.

PIP fonksiyonu, sadece bilgisayarınızın bir dijital çıkışı varsa çalışır.

*Öncelikle bilgisayar ba¤lant›s›n› ve sonra geçifli gerçeklefltirmeniz gerekmektedir (s. 13'e bak›n).* 

### **Bilgisayar modunun seçilmesi**

- & **Kaynak** görüntülemek için uzaktan kumanda üzerindeki **AV** tuşuna basın.
- **@ PC**'yi seçmek için  $\wedge/\vee$  imleç tuşunu kullanın,  $ard$ ından TV'yi PC moduna almak için  $>$  imleç tuşuna basın (DVI girisi).

TV moduna dönmek için AV tuşuna basın, TV'yi seçin ve  $>$  tuşuyla onaylayın

### **PIP** kullanımı

Bilgisayar modundayken tv kanallarını görmek için ekranda bir pencere açabilirsiniz. *Dikkat : PIP özelli¤i yalnızca bilgisayarınız DVI*

girişine bağlıysa mevcuttur (s. 13'e bakın).

 $\bullet$  PIP ekranına ulaşmak için  $\bullet$  tuşuna basınız. Televizyon görüntüsü küçük bir pencere içinde belirecektir.

 $\bullet$  Pencerenin boyutunu değiştirmek için  $t$ ekrar  $\Box$  tuşuna basın, çift ekrana dönüştürün, sonra kaybolacaktır.

<sup>9</sup> PIP ekranının programlarını değiştirmek için **P-/+** tuşlarına kullanın.

### **Bilgisayar menülerinin kullan›m›**

Bilgisayar monitörü modunun özel ayarlarına girmek için **MENU** tuşuna basın. Ayar yapmak için okları kullanın (ayarlar otomatik olarak hafızaya kaydedilir) :

• **Görüntü** :

- Parlaklik/Kontrast: Kontrast ve ışık ayarları içindir.
- **Yatay/Dikey\*** : ekrandaki resmin yatay ve dikey olarak pozisyonunu ayarlamaya olanak verir.
- **Renk Isisi** : renklerin tonunu ayarlayabilirsiniz (soluk, normal, koyu).
- **Ses** : Televizyondan ç›kan sesi (PC ya da TV / Radyo modlarında) seçmek içindir. Örneğin, bilgisayar kullanırken radyo dinleyebilirsiniz.
- **Özllikler** :
	- **Safha/Saat\***: dikey (**Safha**) ve yatay (**Saat**) parazitleri yok etmeye olanak verir.
- Format : Bilgisayar ekranı ebadı için geniş ekran ile orijinal formattaki ekran arasında seçim yapmanızı sağlar.
- PIP: PIP ekranının pozisyonunu ve ebadını ayarlamanıza olanak verir.
- **Oto Ayar\***: Pozisyonu otomatik olarak ayarlar.
- Reset To Factory Setting : Fabrikada yapılmış olan ayarlara (sabit ayarlar) dönülmesine olanak verir.
- **Mode Select** : TV ya da radyo moduna dönmenize olanak verir.

\* *Bilgisayarınız DVI girifline ba¤lıysa bu ayarlar mümkün de¤ildir.*

## **HD (Yüksek Çözünürlük) Modunda Kullan›m**

## **HD modu**

Çözünürlügu yüksek programları yayınlayabilen bir HD alıcı/cihazı kullandığınızda, HD (Yüksek Çözünürlük) modu, DVI girişi aracılığıyla net ve keskin görüntü almanızı sağlar.

*‹lk önce bir HD cihaz› ba¤lamal›s›n›z (bkz. sayfa 13).* 

### **HD modunun seçilmesi**

- & **Kaynak** görüntülemek için uzaktan kumanda üzerindeki AV tuşuna basın.
- <sup>2</sup> HD'yi seçmek için ∧/∨ imleç tuşunu kullanın, ardından TV'yi HD moduna almak için > imleç tuşuna basın.

## **HD menülerinin kullan›lmas›**

- HD modunun belli ayarlarına ulaşmak için **MENU** tuşuna basın. Bunları ayarlamak için imleç tuşlarını kullanın (ayarlamalar otomatik olarak hafızaya alınır) :
- **Görüntü** :
	- **Işık: Görüntünün ışığını ayarlar.**
	- **Renk:** Renkleri ayarlar.
	- $-$  **Kontast:** Tonlamayı sağlar.
	- $\blacksquare$  **Tanımlama:** Netlik kazandırır.
	- **Renk Is›s›:** Renkleri belirler: **So¤uk** (mavi), **Normal** (dengeli) ya da **S›cak** (k›rm›z›).
	- Hafızaya alma: Görüntü ayarını hafızaya alır.
- **Ses** :
	- **Ekolayzir:** Sesin tonalitesini ayarlar (bas : 120 Hz den tiz : 10 kHz'ye kadar).
	- **Balans:** Sol ve s¤ hoparlörlere sesi dengeli dağıtır.
	- **Delta volüm:** EXT çıkışında ya da mevcut çeşitli programlar arasında ses ayarını dengeler. Bu ayar, 0 ile 40 numaralı programlar ile EXT çıkışı için fonksiyoneldir.
	- **AVL** (Otomatik ses ayarlayıcı): Sesin yükselmesi durumunda otomatik olarak devreye girerek ayarı dengede tutar, özellikle kanal değişikliklerinde ve reklamlarda etkilidir.
	- Dolby Virtual: Sesi geniş alana yaymaya / daralaltmaya yarar.*Bu ayarlara* Q *tuflu ile de eriflirsiniz.*
- **Hafizaya alma:** Ayarlanmış ses çıkışını hafizaya alır.
- **Özllikler** :
- $-$  **Dakikalama** : kendiliğinden kapanacak zamanı belirler.
- **PIP**: PIP ekranının pozisyonunu ve ebadını ayarlamanıza olanak verir.
- **Yatay:** ekrandaki resmin yatay olarak pozisyonunu ayarlamaya olanak verir.

## **Harici Cihazların bağlanması**

Televizyonda cihazın arkasında yeralan EXT1 ve EXT 2 soketleri bulunur.

Kaynak görüntülemek ve EXT1, EXT2/SVHS2, AV/SVHS3, PC veya HD girişine bağlı TV'yi veya harici cihazı seçmek için uzaktan kumanda üzerindeki AV tuşuna basın.

*EXT1* soketi ses ve video giriş/çıkışları ve RGB girişlerine sahiptir.

*EXT2 soketi ses ve video giriş/çıkışları ve S-VHS girişlerine sahiptir.* 

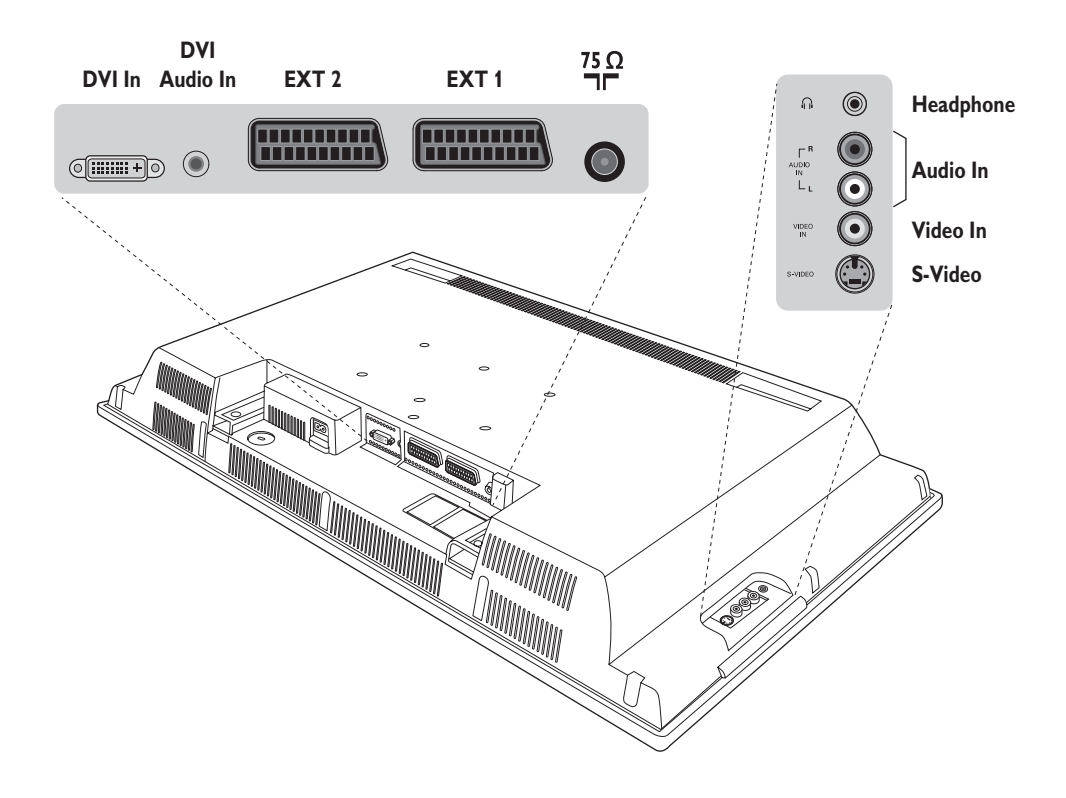

## **Video Kay›t Cihaz›**

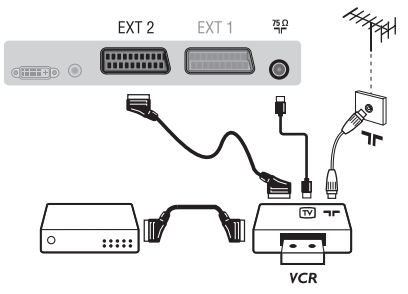

### Karşısında gösterilen bağlantıları yapınız. İyi kaliteli bir scart (euro konnektör) kablo kullanınız.

*E¤er video kay›t cihaz›n›zda bir euro konnektör (scart) soketi mevcut de¤ilse mümkün olan tek ba¤lant› anten kablosu üzerinden olacakt›r.* Bu nedenle, video kayıt cihazınızın test sinyaline ayar yapmanız ve buna program numarası 0'ı teyit etmeniz gerekecektir. (Elle hafizaya alma, *Sayfa 6'ya bak›n›z). Video kay›t cihaz›n›zdan görüntü almak için* **0** *a bas›n›z.*

### **Dekoderli kay›t cihaz›:**

Dekoderi, video kayıt cihazının ikinci euro konnektör (scartına) bağlayınız. Böylece şifreli yayınları kayıt edebilirsiniz.

## Diğer cihazlar

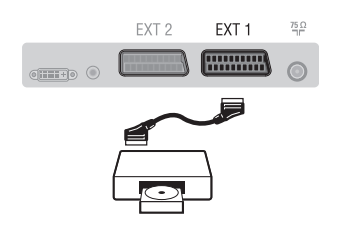

## Yan bağlantılar

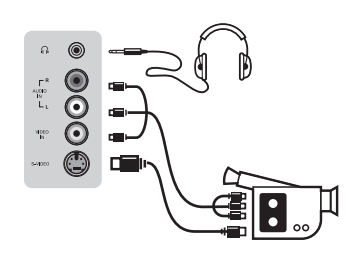

## **HD** alici/cihazi

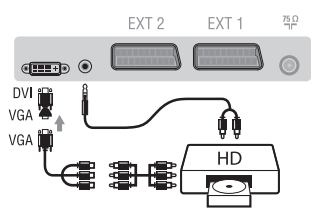

## **Bilgisayar**

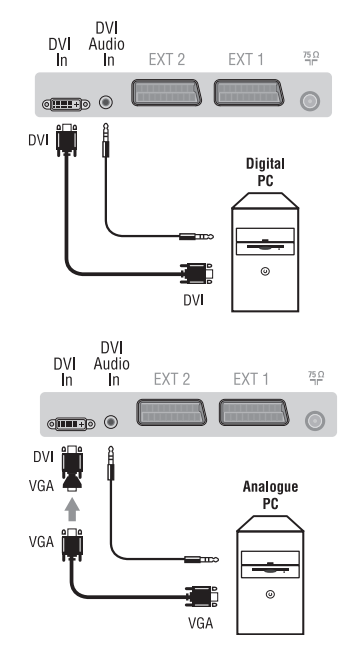

## Uydu alıcısı, dekoder (şifre çözücü), CDV, oyunlar v.s.

Yanda gösterilen bağlantıları yapınız.

Resim kalitesini, en iyi duruma getirmek için RGB sinyali üreten cihazları (dijital dekoder, oyunlar, üreten cihazları, v.s.) EXT 1'e ve S-VHS sinyallerini (S-VHS ve Hi-8 video kayıt cihazları, VS.) EXT 2'ye ve diğer tüm cihazları ya EXT 1 ya da EXT 2'ye bağlayınız.

### **Ba¤lanan cihazlar›n seçilmesi**

**EXT 1**, **EXT 2**/**S-VHS 2** (EXT 2 soketinden S-VHS sinyalleri) seçmek için AV tuşuna basınız.

## Bağlantıları yandaki şekilde gösterildiği gibi yapın. **AV** tusu iel **AV/S-VHS3** secin.

*Mono bir cihaz için, ses sinyalini AUDIO L (veya AUDIO R) girişine ba¤lay›n›z. Ses, otomatik bir biçimde televizyonun sol ve sa¤ hoparlörlerinden gelmeye bafllar.*

### **Kulakl›k**

Kulaklık bağlandığında televizyonun sesi kaybolur. VOLUME -/+ tuşları ses ayarını sağlar.

Kulaklık 32 ile 600 ohm arasında bir güçte olmalıdır.

## Bağlantıları yandaki şekilde gösterildiği gibi yapın. **AV** tuşu iel **HD** seçin.

*HD modunun kullanımı için daha detaylı bilgiyi s.11'de bulabilirsiniz.* 

## **DVI girişli bilgisayar**

Bilgisayarınızın monitör çıkışını (DVI) TV'nin DVI-In girişine bağlayın.

Bilgisayarın Audio out ses çıkışını TV'nin DVI Audio In girişine bağlayın.

## **VGA girisli bilgisayar**

VGA/DVI adaptörü aracılığıyla, bilgisayarınızın monitör çıkışını (VGA) TV'nin DVI-In girişine bağlayın.

Bilgisayarın Audio out ses çıkışını TV'nin DVI Audio In girişine bağlayın.

### PC modunun kullanımı için daha detaylı bilgiyi s.10'de bulabilirsiniz

Ekrandan görüntü için en iyi sonucu alabilmek için bilgisayarın konfigürasyonunun 1024  $\times$  768, 60 Hz olmasında fayda vardır.

Televizyonunuzda mevcut olan konfigürasyon listesi söyledir :

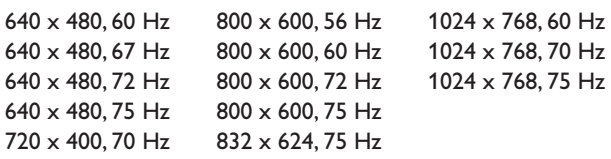

## **Ipuçlar›**

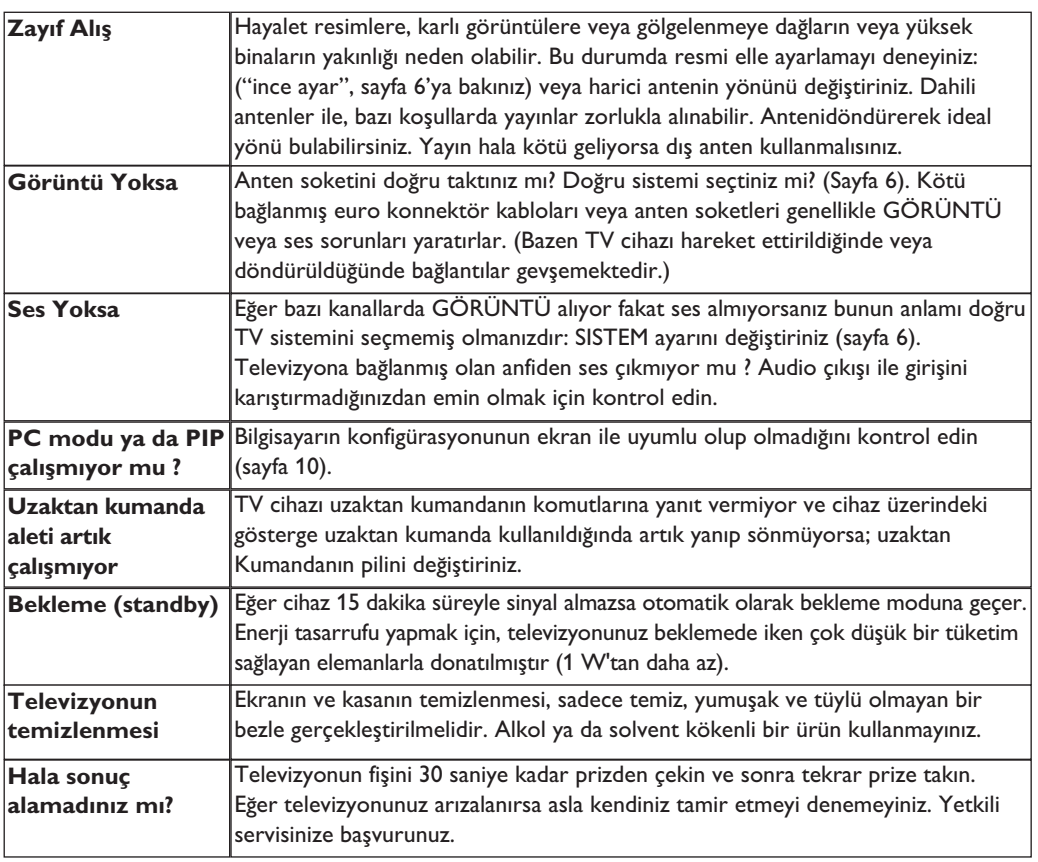

## **Sözlük**

- **DVI** (Digital Visual Interface): Digital Display Working Group (DDWG) tarafından, hem analog hem de dijital monitörlerde görünmesi için, analog sinyalleri dijital sinyallere dönüştürmek üzere geliştirilen bir dijital arayüz standardı.
- **VGA** (Video Graphics Array): Bilgisayarlar için genel bir standart grafik gösterge sistemi.
- RGB sinyalleri: Resmi belirleyen Kırmızı, Yeşil ve Mavi renkteki 3 video sinyalidir. Bu sinyaller sayesinde resim kalitesi daha da artar.
- **S-VHS Sinyalleri:** Bunlar, S-VHS ve Hi-8 kay›t standartlarından alınan 2 adet ayrı Y/C video sinyalidir. Parlaklık sinyalleri Y (siyah ve beyaz) ve renklilik sinyalleri C (renk) banda ayrı ayrı kaydedilir. Bu, sadece tek bir video sinyali sağlanacak şekilde Y/C sinyallerinin birleştirildiği standard video (VHS ve8 mm)'den daha iyi resim kalitesi verir.
- **NICAM sesi:** Dijital sesin gönderilebildiği bir prosestir.
- **System:** Televizyon resimleri ülkelerin tümünde aynı şekilde yayınlanmaz. Farklı sistemler mevcuttur. BG, DK, I, ve LL. **Sistem** ayar› (Sayfa 6) bu farklı standartları seçmek için kullanılır. Bu standartlar PAL veya SECAM renk kodlaması ile karıştırılmamalıdır. Pal sistemi Avrupa'nın birçok ülkesinde geçerlidir, Secam Fransa'da, Rusya'da ve birçok Afrika ülkesinde geçerlidir. Amerika Birleşik Devletleri ve Japonya'da NTSC denen farklı bir sistem kullanılmaktadır. EXT 1 ve EXT 2 girişleri NTSC renk kodlu kayıtların oynatılmasında kullanılabilir.
- **16:9 :** Ekranın uzunluk ve yüksekliği arasındaki orantıyla ilgilidir. Geniş ekranli televizyon 16/9'luk bir orantıya sahiptir, geleneksel televizyonların oranı ise 4/3 dür.

Table of TV frequencies.<br>Frequenztabelle der Fernsehsender. Liste des fréquences TV. Frequentietabel TV-Zenders.<br>Tabella delle frequenze TV. Lista de frecuencias TV.

- I

 $\sim$  1

Lista das frequências TV<br>Liste over TV senderne.<br>Tabell over TV-frekvenser. Tabell över TV-frekvenser. TV-taajuustaulukko. Κατάλογος συχνοτήτων πομπών.

Ι.

Список частот передатчиков.<br>A televizió-adóállomások frekvenciáinak a listája. Lista częstotliwości stacji nadawczych. Seznam frekvenčních pásem vysílačů. Zoznam frekvenčných pásiem vysielačov.

**FRANCE** 

u T.  $\mathbf{I}$ 

 $\mathbf{I}$ 

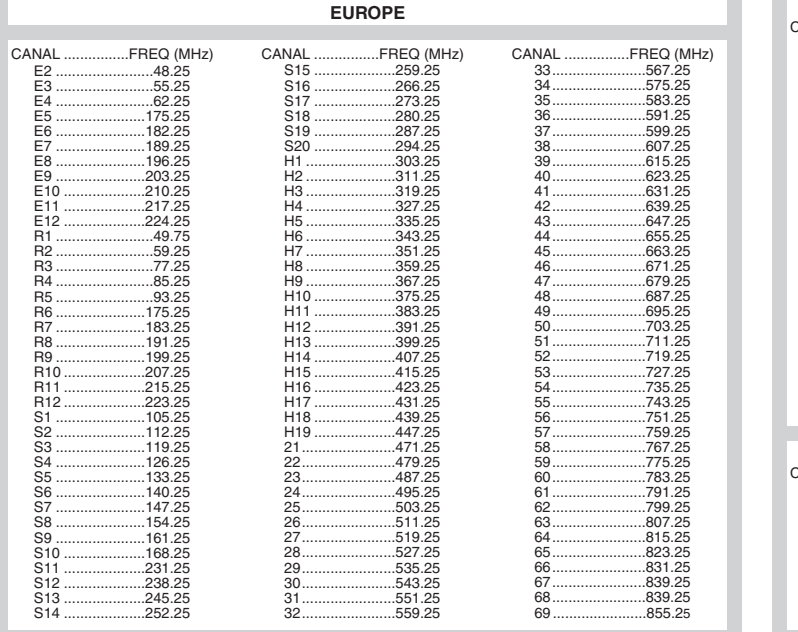

 $\overline{1}$ 

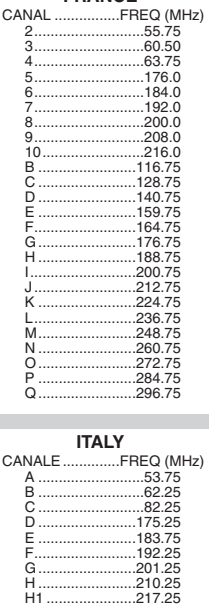

3111 255 1912.1 SD2 ME5

f

 $\mathbf{H}^{\text{max}}$ 

 $\mathbf{I}$  $\overline{a}$ 

 $\mathbb{Z}$ 

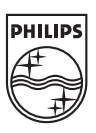

 $\sim$  1.

 $\overline{a}$ 

ł

 $\overline{a}$ 

 $\sim 10$ 

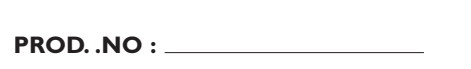

 $\mathbf{L}$ 

 $\mathbf{I}$ 

**MODEL :**